# *therascreen***® BRAF Pyro® Kit Kézikönyv**  $\frac{\sum_{24}}{24}$

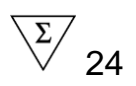

## 2. kiadás

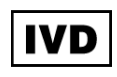

In vitro diagnosztikai használatra

# $C \in$

REF 971470

QIAGEN GmbH, QIAGEN Strasse 1, 40724 Hilden, NÉMETORSZÁG

R2 MAT 1074213HU

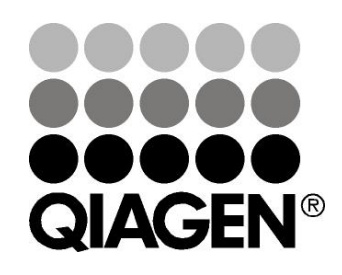

# Sample & Assay Technologies

## **QIAGEN Minta és Vizsgálati Technológiák**

A QIAGEN vezető szerepet játszik az innovatív minta- és vizsgálati technológiák terén, lehetővé téve bármely biológiai minta tartalmának izolálását és feltárását. Fejlett, magas színvonalú termékeink és szolgáltatásaink biztosítják a sikert a mintától az eredményig.

#### **A QIAGEN irányadó az alábbi területeken:**

- **DNS, RNS és fehérje tisztítás**
- $\blacksquare$  Nukleinsav és fehérje vizsgálatok
- **Mullet Mikro RNS kutatás és RNSi**
- Minta- és vizsgálati technológiák automatizálása

Küldetésünk, hogy Ön kimagasló sikereket és áttöréseket érjen el. További információért látogasson el honlapunkra: www.qiagen.com

## **Tartalom**

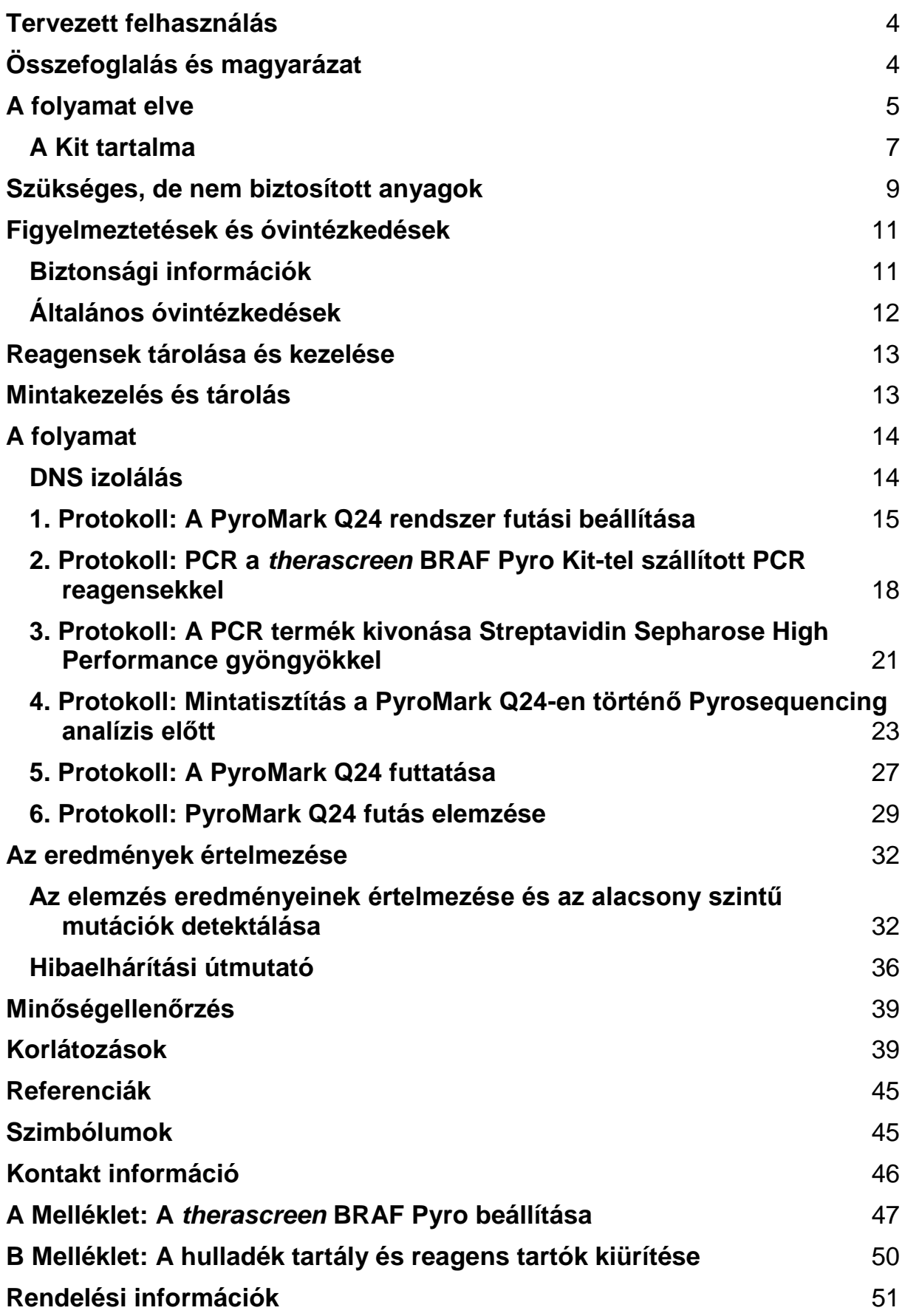

## <span id="page-3-0"></span>**Tervezett felhasználás**

A *therascreen* BRAF Pyro Kit egy in vitro nukleinsavszekvencia-alapú teszt, a humán BRAF gén 600, illetve 464-469-es kodonjában található mutációk mennyiségi Pyroszekvenálása, szöveti mintából származó genomi DNS alapján.

A *therascreen* BRAF Pyro Kit-tel a klinikusok olyan információhoz juthatnak, amivel, nagyobb valószínűséggel ki tudják választani azokat a rákbetegeket, akiknél hatásos lehet az anti-EGFR terápia, mint a panitumumab és cetuximab. In-vitro diagnosztikai használatra.

Csak a PyroMark Q24 rendszeren történő használatra. A PyroMark Q24 rendszer az alábbiakat tartalmazza:

- A PyroMark Q24 készülék és a PyroMark Q24 MDx készülék.
- A PyroMark Q24 Vacuum Workstation és a PyroMark Q24 MDx Vacuum Workstation.
- PyroMark Q24 szoftver (2.0) és a PyroMark Q24 MDx szoftver (2.0).

A termék szakemberek számára ajánlott, mint például technikusok és orvosok, akik képzettséggel rendelkeznek in-vitro diagnosztikai folyamatokban, molekuláris biológiai technikákban és ismerik a PyroMark Q24 rendszert.

## <span id="page-3-1"></span>**Összefoglalás és magyarázat**

The *therascreen* BRAF Pyro Kitet a humán BRAF gén 15-ös exonjának 600, illetve 11-es exonjának 464-469-es kodonjában található mutációk mennyiségi Pyroszekvenálására használhatjuk (1. ábra).

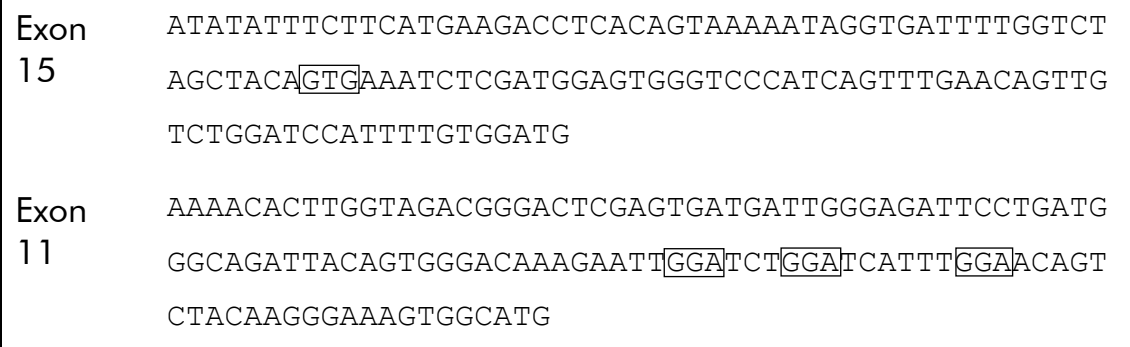

1. ábra. A humán BRAF gén szekvenált régiójának genetikai tartalma (Ensembl ID ENSG00000157764). A 600, 464, 466, and 469 kodonokat a négyzetek jelzik.

A kit 2 db assay-ből áll: az egyik a 600-as kodonban, a másik a 464–469 kodonokban határozza meg a mutációkat (2. ábra). A két régió PCR által külön-külön kerül amplifikálásra és szekvenálásra ezeken a területeken. A meghatározott pozíciók körüli szekvenciák normalizálási és referencia csúcsként szolgálnak a minőségi és mennyiségi értékeléséhez.

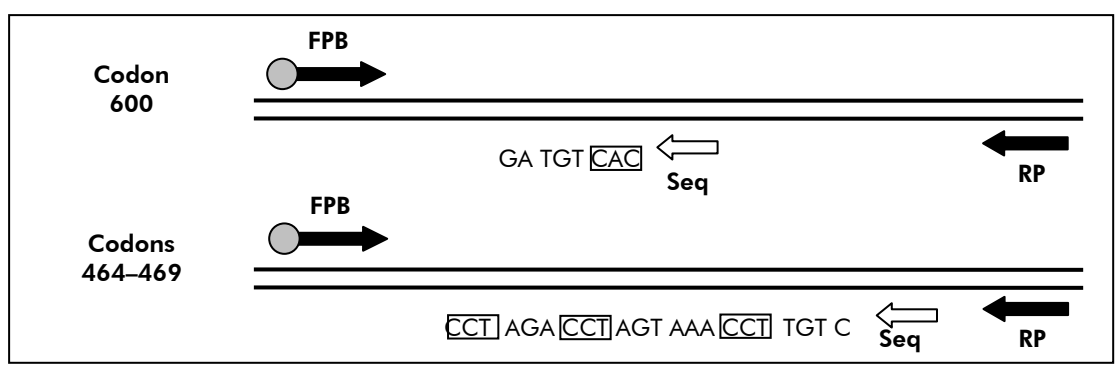

2. ábra. A BRAF vizsgálat illusztrációja. A szekvencia a vad-típusú minta analizált szekvenciáját jelöli. **FP és FPB**: Forward PCR primerek (**B** jelöli a biotinilációt); **RP és FPB**: Reverse PCR primerek (**B** jelöli a biotinilációt) **Seq**: Szekvenáló primerek.

Mindkét vizsgálat reverz irányban szekvenált.

A termék minden vizsgálathoz tartalmaz egy PCR primer mixet és egy szekvenáló primert. A primerek oldat formájában kerülnek szállításra. Minden fiola 24 µl primert vagy primer mix-et tartalmaz.

## <span id="page-4-0"></span>**A folyamat elve**

A [6.](#page-5-0) oldali munkafolyamat a vizsgálatok menetét vázolja. A 600-as és 464- 469-es kodonokra célzott primerrel történő PCR után az amplikonok megkötődnek a Streptavidin Sepharose High Performance gyöngyökön. A termék egyszálúsítása után a szekvenáló primerek kapcsolódása következik (annealing). A mintákat ezután a PyroMark Q24 rendszeren analizáljuk egy futtatási-beállítás file és egy futtatási file használatával.

Ajánlott, a BRAF Plug-in Report-ot használni a futtatás analizálásához. Ezt az alábbi e-mail címen lehet igényelni: pyro.plugin@qiagen.com

Habár, a futtatást lehet analizálni a PyroMark Q24 rendszer szerves részét képező analízis modullal is. Ebben az esetben a "Sequence to Analyze" beállítható a ritka mutációk elemzésére a futás után (lásd "6. Protokoll: PyroMark Q24 futás elemzése", 29. oldal).

**Megjegyzés**: A munkafolyamat kissé módosult a therascreen BRAF Pyro Kit Kézikönyv előző verziójához képest (1. kiadás, 2011 július). Lásd "4. Protokoll: Mintatisztítás a PyroMark Q24-en történő Pyrosequencing analízis előtt", 23. oldal..

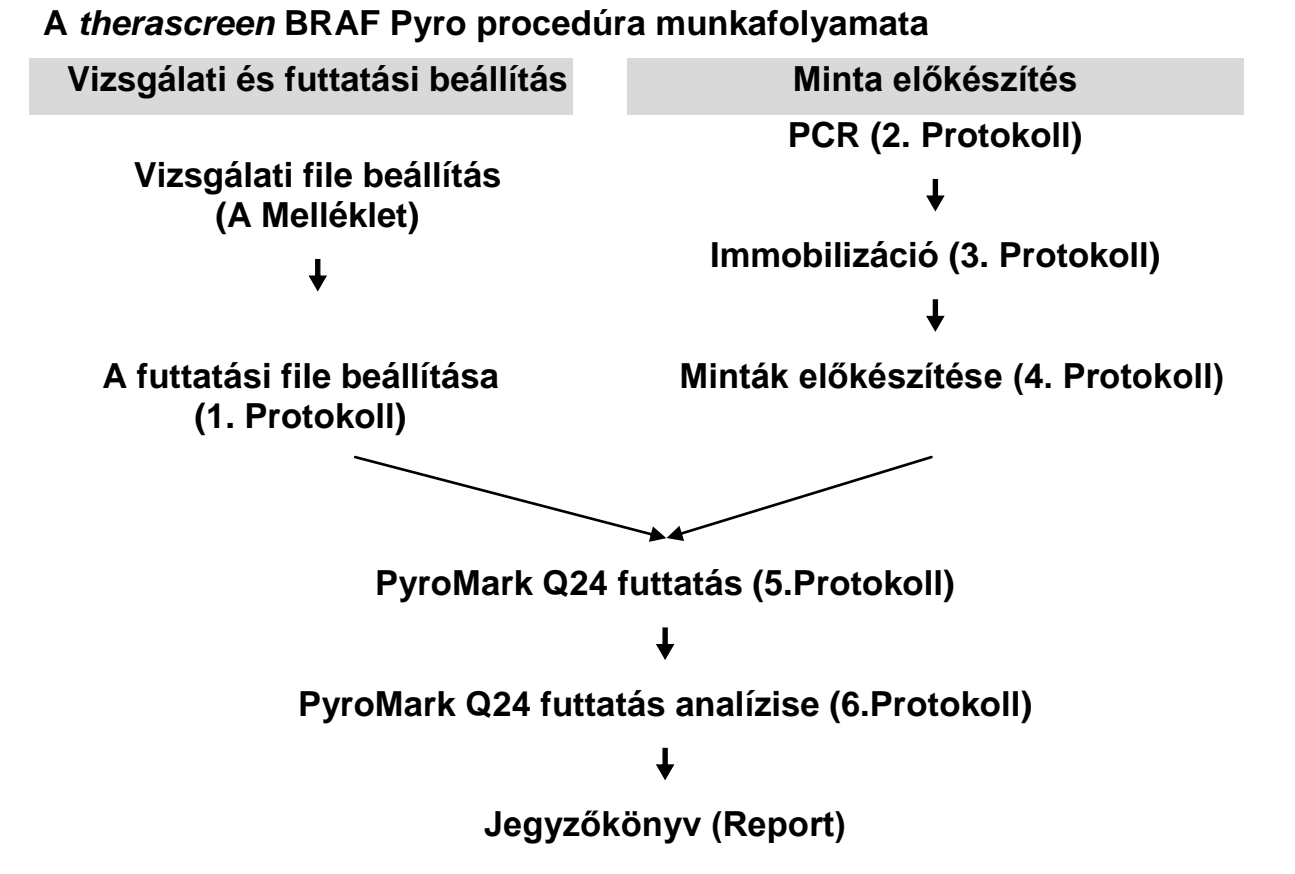

#### <span id="page-5-0"></span>**Kontrollok**

A kit tartalmaz egy metilálatlan kontroll DNS-t, mint pozitív kontrollt a PCR–hez és a szekvenáló reakciókhoz. Ez a kontroll DNS "vad" genotípussal rendelkezik azokon a szekvenált területeken, ahol a kit felhasználásra kerül, így biztosítja az eredmények megfelelő értelmezését valamint az alacsony szintű mutációk beazonosítását (lásd: ["Az eredmények értelmezése"](#page-31-0), [32.](#page-31-0) oldal). Minden egyes vizsgálatnak tartalmaznia kell egy metilálatlan kontroll DNS mintát is, minden piroszekvenálási futtatás alkalmával.

Továbbá negatív kontrollt (DNS nélküli) is kell tartalmaznia legalább egy vizsgálatnak minden PCR összemérés alkalmával.

## **Biztosított anyagok**

## <span id="page-6-0"></span>**A Kit tartalma**

### *therascreen* **BRAF Pyro Kit (1/2-es doboz)**

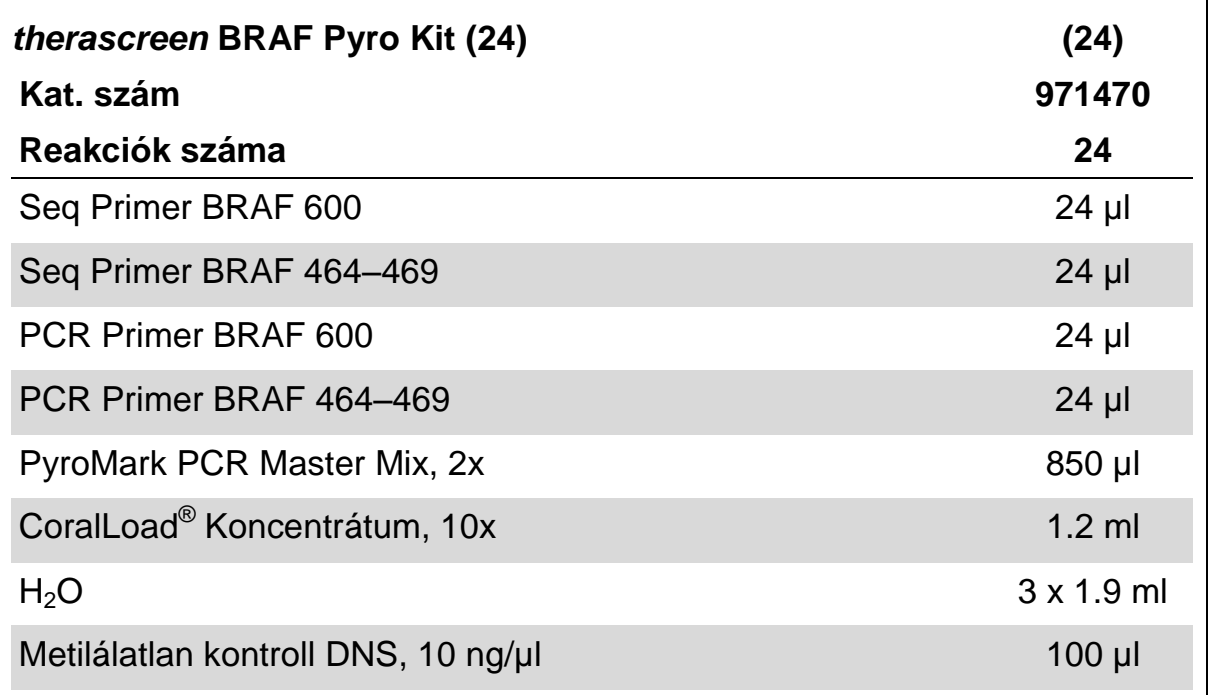

### *therascreen* **pufferek and reagensek (2/2-es doboz)**

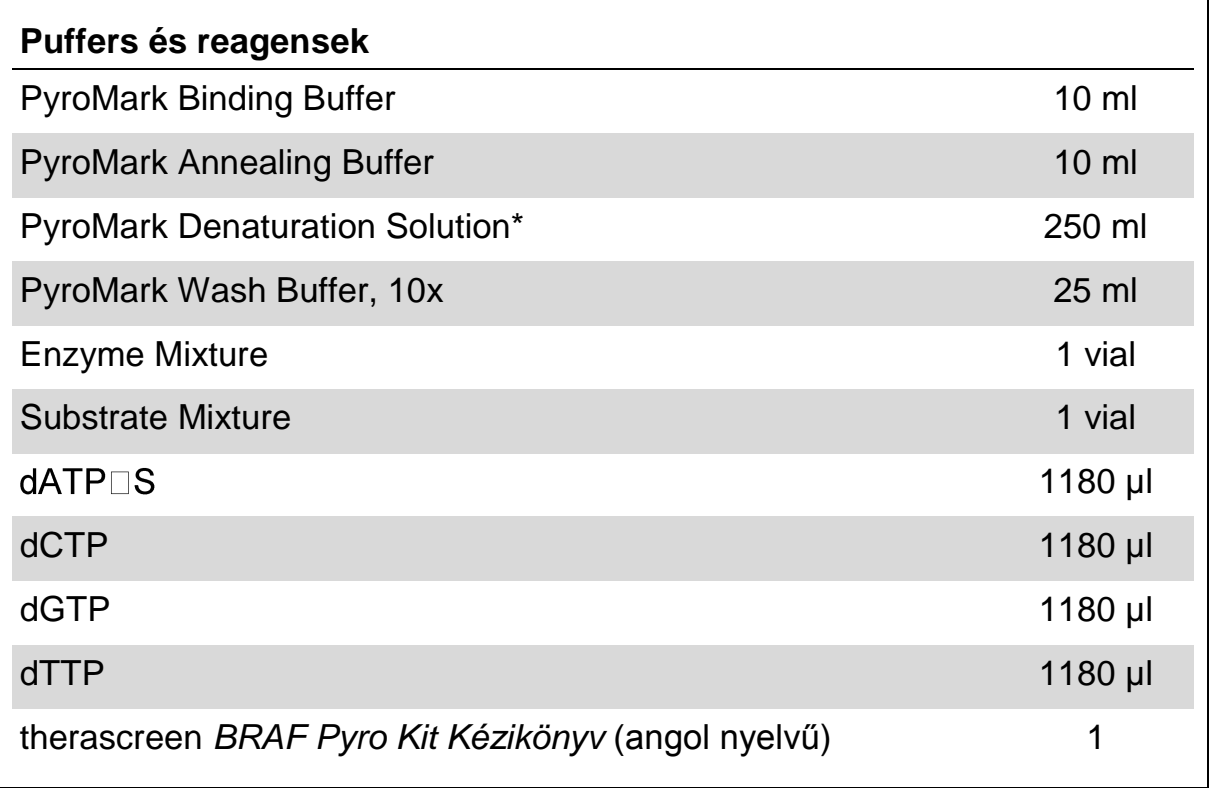

\* Nátrium-hidroxidot tartalmaz.

## <span id="page-8-0"></span>**Szükséges, de nem biztosított anyagok**

Kémiai anyagokkal történő munka során mindig megfelelő laboratóriumi ruházatot szükséges viselni, eldobható kesztyűket, és védőszemüveget. További információkért olvassa el a megfelelő biztonsági adatlapokat (SDS), amelyek a termék forgalmazójától szerezhetők be.

- DNS izoláló kit (lásd ["14DNS izolálás"](#page-13-1), [14.](#page-13-1) oldal)
- $\blacksquare$  Pipetták (állítható)\*
- Steril pipetta hegyek (szűrővel a PCR összeállításához)
- **Asztali mikrocentrifuga\***
- **PCR készülék\* és hozzáillő PCR csövek**
- Streptavidin Sepharose High Performance (GE Healthcare, kat. szám 17-5113-01; www.gelifesciences.com)
- PyroMark Q24 (kat. szám 9001513 vagy 9001514)<sup>\*†</sup>
- **PyroMark Q24 szoftver (kat. szám 9019063 vagy 9019062)**<sup>†</sup>
- PyroMark Q24 Plate (kat. szám 979301)<sup>†</sup>
- **PyroMark Q24 Cartridge (kat. szám 979302)**
- PyroMark Q24 Vacuum Workstation (kat. szám 9001515 és 9001517)<sup>\*†</sup>
- plate mixer\* a gyöngyök immobilizálásához
- Fűthető blokk<sup>\*</sup>, mely képes 80°C-t biztosítani
- 24-csöves PCR plate vagy strip-ek
- $\blacksquare$  Strip kupakok
- $\blacksquare$  Nagytisztaságú víz (Milli-Q® 18.2 MΩ x cm vagy annak megfelelő)

**Megjegyzés**: Elegendő víz biztosított a kitben a PCR-hez, DNS megkötéshez, az enzim mix és szubsztrát mix feloldásához; a további nagytisztaságú víz a Pyromark mosó puffer, 10x hígításához szükséges.

Etanol  $(70\%)^{\ddagger}$ 

- † CE-IVD jelölés a 98/79/EC EU-s előírásnak megfelelően. Minden más termék a listában a 98/79/EC EU-s Előírás alapján nem CE-IVD jelölésű.
- ‡ Ne használjon denaturált alkoholt, mely egyéb anyagokat tartalmaz, mint a metanol és metiletilketon.

Bizonyosodion meg arról, hogy a gyártó javaslatainak megfelelően történt a készülék ellenőrzése és kalibrálása.

#### **Ajánlott plate mixerek**

 $\Gamma$ 

Az 1. táblázatban feltüntetett plate mixerek ajánlottak a *therascreen* BRAF Pyro Kit használatához.

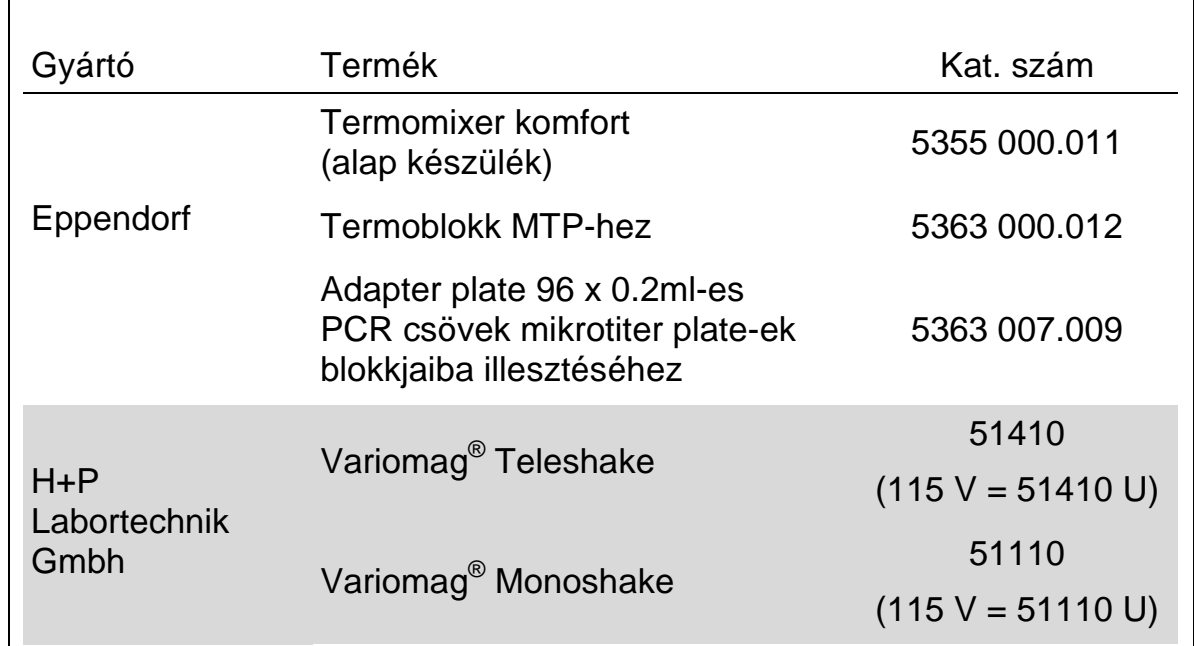

#### **1. táblázat. Plate mixerek, melyek a** *therascreen* **BRAF Pyro Kit használatához ajánlottak.**

#### **Ajánlott 24-well plate-ek**

A 2. [táblázatb](#page-10-2)an feltüntetett 24-well plate-ek ajánlottak a *therascreen* BRAF Pyro Kit használatához.

<span id="page-10-2"></span>**2. táblázat. 24-well plate-ek, melyek a therascreen BRAF Pyro Kit használatához ajánlottak.**

| Gyártó              | Termék                                         | Kat. szám       |  |
|---------------------|------------------------------------------------|-----------------|--|
| ABgene              | <b>Thermo-Fast PCR Plate</b>                   | AB-0624         |  |
| (Thermo Scientific) |                                                |                 |  |
| Axygen              | 24 Well PCR Microplate                         | <b>PCR-24-C</b> |  |
| 4titude             | FrameStar Break-a-way 96 wells,<br>clear tubes | 4ti-1000        |  |
| Kisker              | Quali – PCR Plates without frame               | G030            |  |

## <span id="page-10-0"></span>**Figyelmeztetések és óvintézkedések**

### <span id="page-10-1"></span>**Biztonsági információk**

Kémiai anyagokkal történő munka során mindig viseljen megfelelő laboratóriumi köpenyt, eldobható kesztyűt és védőszemüveget. További információkért, kérjük, olvassa el a megfelelő biztonsági adatlapokat (SDS). Ezek online elérhetőek praktikus és tömör PDF formátumban a www.qiagen.com/safety oldalon, ahol megtalálható, olvasható és kinyomtatható az SDS az egyes QIAGEN kitekre és kit komponensekre vonatkozóan.

Az alábbi figyelmeztető ("H") és óvintézkedésre vonatkozó ("P") mondatok vonatkoznak a(z) *therascreen* BRAF Pyro Kit termék összetevőire.

#### **PyroMark Denaturation Solution**

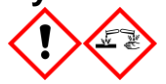

Figyelem! Bőrirritáló hatású. Súlyos szemirritációt okoz. Fémekre korrozív hatású lehet. A kiömlött anyagot fel kell itatni a körülvevő anyagok károsodásának megelőzése érdekében. Az eredeti edényben tartandó. Védőkesztyű/ védőruha/ szemvédő/ arcvédő használata kötelező.

#### **PyroMark Enzyme Mixture**

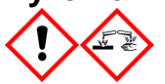

Tartalmaz: (R\*,R\*)-1,4-Dimercaptobutane-2,3-diol; acetic acid. Veszély! Bőrirritáló hatású. Súlyos szemkárosodást okoz. SZEMBE KERÜLÉS esetén: Több percig tartó óvatos öblítés vízzel. Adott esetben a kontaktlencsék eltávolítása, ha könnyen megoldható. Az öblítés folytatása. Expozíció vagy annak gyanúja esetén: Forduljon TOXIKOLÓGIAI KÖZPONTHOZ vagy orvoshoz. A szennyezett ruhát le kell vetni és az újbóli használat előtt ki kell mosni. Védőkesztyű/ védőruha/ szemvédő/ arcvédő használata kötelező.

#### **PyroMark Substrate Mixture**

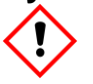

Tartalmaz: acetic acid. Figyelem! Bőrirritáló hatású. Súlyos szemirritációt okoz. Ha a szemirritáció nem múlik el: orvosi ellátást kell kérni. A szennyezett ruhát le kell vetni és az újbóli használat előtt ki kell mosni. Védőkesztyű/ védőruha/ szemvédő/ arcvédő használata kötelező.

### <span id="page-11-0"></span>**Általános óvintézkedések**

**Megjegyzés:** A felhasználónak mindig figyelmet kell fordítania az alábbiakra.

- Szigorúan meg kell felelni a felhasználói kézikönyv előírásainak a megfelelő eredményért. A reagensek hígítása, másként, mint ahogy azt a kézikönyv írja, nem ajánlott és a teljesítmény csökkenését eredményezi.
- A munkafolyamat kissé módosult ( lásd "4. Protokoll: Mintatisztítás a [PyroMark Q24-en történő Pyrosequencing analízis előtt, 23.](#page-22-0) oldal) a therascreen BRAF Pyro Kit Kézikönyv R1 revíziójához viszonítva
- Ezen termék komponensei elegendőek 24 reakció elkészítésére, akár 5 független futtatáshoz.
- Használjon steril pipetta hegyeket szűrővel (a PCR összeállításához).
- $\blacksquare$  Tárolja, illetve nyissa fel a pozitív anyagokat (minták, pozitív kontrollok, és amplikonok) különállóan más további reagensektől és adja hozzá a reakció keverékhez egy különálló helységben.
- Olvassza fel az összes komponenst szobahőmérsékleten (15-25°C) az analízis előtt.
- Amikor felolvadt, keverje össze a komponenseket (fel-le pipettázással, vagy vortex-el) és röviden centrifugázza.
- A sikertelen eredmények nem hivatottak a mutációs státusz megítélésére.

### <span id="page-12-0"></span>**Reagensek tárolása és kezelése**

A *therascreen* BRAF Pyro Kit-szállítása 2 dobozban történik. A *therascreen* BRAF Pyro Kit (1/2-es doboz) szállítása szárazjégen történik. A PyroMark PCR Master Mix, CoralLoad Koncentrátum, metilálatlan kontroll DNS és primerek tárolása -30 és -15°C között kell, hogy történjen megérkezésük után.

A *therascreen* pufferek és reagensek (2/2-es doboz) tartalma: therascreen pufferek, enzim mix, szubsztrát mix, dATPαS, dCTP, dGTP és dTTP (a Pyroszekvenálási analízishez szükséges reagensek); szállításuk jégakkuval történik. Ezen komponenseket 2-8°C-on kell tárolni megérkezés után. Az aktivitási veszteséget minimalizálandó, ajánlott mind az enzim mixet mind a szubsztrát mixet a mellékelt fiolákban tárolni.

Az újraalkotott enzim és szubsztrát mixek legalább 10 napig stabilak 2-8°C-on. Az újraalkotott enzim és szubsztrát mixek lefagyaszthatóak és a fioláikban tárolhatók -30 és -15°C között. Lefagyasztott reagenseket nem lehet kitenni 3 nál több fagyasztási-kiolvasztási folyamatnak.

**Megjegyzés:** A nukleotidok nem fagyaszthatók.

A *therascreen* BRAF Pyro Kit, ha a fenti kondícióknak megfelelően vannak tárolva, stabil a kit lejárati dátumáig.

### <span id="page-12-1"></span>**Mintakezelés és tárolás**

Minden mintát, mint potenciális fertőző anyagot kell kezelni.

A mintaanyagok humán DNS-ek, melyeket vérből és formalin-fixált paraffinbabeágyazott (FFPE) mintákból vontak ki.

## <span id="page-13-0"></span>**A folyamat**

### <span id="page-13-1"></span>**DNS izolálás**

A rendszer teljesítménye az EZ1® DNA Tissue Kit és a QIAamp® DNA FFPE Tissue Kit-ek használatával lett kialakítva, amelyekkel a formalinban-fixált paraffinba-ágyazott tumor mintákból történt a humán DNS izolálása.

A *therascreen* BRAF Pyro Kit-hez a 3. táblázatban látható QIAGEN kitek ajánlottak DNS tisztításra a megjelölt humán mintatípusokból. Végezze el a DNS tisztítást, a kit kézikönyvében leírt instrukcióknak megfelelően.

#### **3. táblázat. DNS tisztító kitek, melyek ajánlottak a** *therascreen* **BRAF Pyro Kithez.**

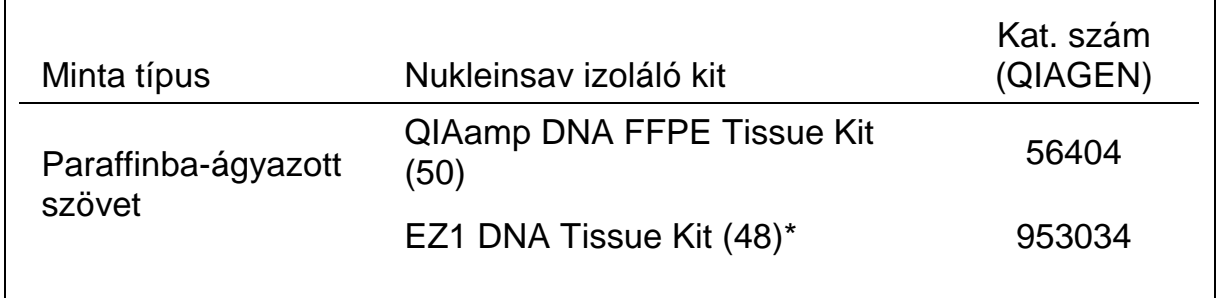

Kövesse a protokollt a paraffinba-ágyazott szövet használatakor. Az EZ1 DNA Tissue Kitet kombinálva kell használni az EZ1 Advanced (kat. szám 9001410 vagy 90014119) és az EZ1 Advanced DNS Paraffin Section Kártyával (kat. szám 9018298), vagy az EZ1 Advanced XL (kat. szám 9001492) és az EZ1 Advanced XL DNS Paraffin Section Kártyával (kat. szám 9018700), vagy a BioRobot® EZ1 (kat. szám 9000705, nem elérhető többé) és az EZ1 DNS Paraffin Section Kártyával (kat. szám 9015862).

### <span id="page-14-0"></span>**1. Protokoll: A PyroMark Q24 rendszer futási beállítása**

#### **Kezdés előtti fontos szempontok**

 $\blacksquare$  Ha kell, a LOB megerősíthető egy vad-típusú mintával, hogy teljes platees eredményhez jussunk. Részleteket a CLSI Irányelv EP17-A "A feltárás és mennyiségi limit meghatározása; jóváhagyott útmutató"-ban találhat.

#### **Kezdés előtti teendők**

 Ha a BRAF Plug-In Report nincs installálva, készítsen egy Assay Setup beállítást (lásd "A Melléklet: A *therascreen* [BRAF Pyro beállítása"](#page-46-0), [47.](#page-46-0) oldal). Ezt csak egyszer kell elvégezni a *therascreen* BRAF Pyro vizsgálatok első futtatásakor. Abban az esetben, ha a *therascreen* BRAF Plug-In Report már installálva van, az előre definiált Assays Setup-ok elérhetők a PyroMark Q24 szoftverén az alábbi elérési útvonalon: "Example Files/PyroMark Setups/BRAF". A BRAF Plug-In Report-ot emailen is lehet igényelni a pyro.plugin@qiagen.com címen.

#### **Procedúra**

- **1. Kattintson az ikonra az eszköztárban.**  Egy új futási file-t kapunk.
- **2. Írja be a futási paramétereket (lásd: ["Futtatási paraméterek"](#page-16-0), [17.](#page-16-0) oldal).**
- **3. Állítsa össze a plate-et, hozzáadva assay-t mind a 600-as kodonhoz mind a 464-469-es kodonhoz a vizsgálandó mintaszámhoz megfelelő well-ekben.**

**Megjegyzés:** Egy negatív kontroll mintát (DNS minta nélkül) mellékeljen minden PCR összeméréskor legalább 1 vizsgálatban.

**Megjegyzés:** Mellékeljen egy metilálatlan kontroll DNS-t minden egyes vizsgálathoz, pyroszekvenálási futásonként (lásd: ["Kontrollok](#page-5-0)

- ", [6.](#page-5-0) oldal).
- **4. Amikor a futás összeállt és kész a ProMark Q24 futtatásra, nyomtasson egy listát az enzim keverék, szubsztrát keverék és nukleotidok kívánt mennyiségéről, illetve a plate beállításról.**  Válassza a "Tools" menüből a "Pre Run Information"-t, amint a **jelentés megjelenik, kattintson .**
- **5. Zárja be a futtatás file-t és másolja egy pendrive-ra (a rendszer tartozéka) Windows Explorer-t használva.**

**Megjegyzés:** A nyomtatott Előfuttatási Információt, mintaként használhatja, az összeméréshez (lásd: "3. Protokoll: A PCR termék kivonása Streptavidin [Sepharose High Performance gyöngyökkel"](#page-20-0), [21.](#page-20-0) oldal). A plate PyroMark Q24- en történő futtatásához, lásd: ["5. Protokoll: A PyroMark Q24 futtatása"](#page-26-0), [27.](#page-26-0) oldal.

#### <span id="page-16-0"></span>**Futtatási paraméterek**

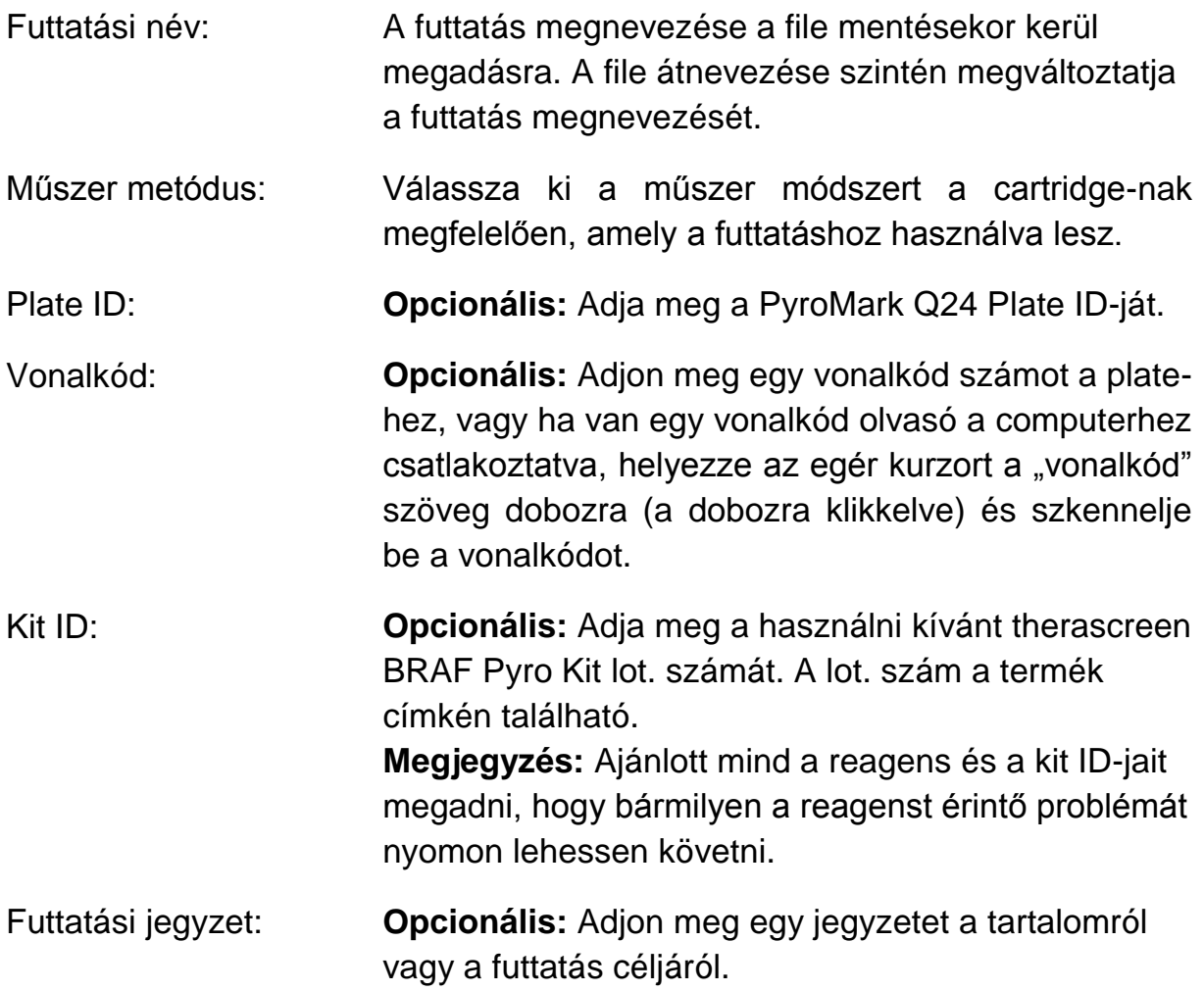

#### **Vizsgálati file-ok hozzáadása**

Ha egy assay-t egy csőhöz szeretnénk rendelni, akkor vagy:

- $\blacksquare$  Jobb-klikk a csőre és "Load Assay" kiválasztása a tartalom menüből.
- A shortcut browser-ben válassza ki az assay-t majd húzza át azt a csőhöz.

A cső szín-kódos, a betöltött vizsgálatnak megfelelően.

#### **Adjon meg minta ID-ket és megjegyzéseket**

Ahhoz, hogy megadjon minta ID-ket vagy megjegyzéseket, válassza ki a cellát és írja be a szöveget.

Egy minta ID vagy egy megjegyzés szerkesztéséhez, vagy válassza ki a cellát (az aktuális tartalom ki lesz választva) vagy klikkeljen duplán a cellára.

### <span id="page-17-0"></span>**2. Protokoll: PCR a** *therascreen* **BRAF Pyro Kit-tel szállított PCR reagensekkel**

Ez a protokoll a PCR amplifikáláshoz szolgál a 600-as valamint egy külön PCR amplifikáláshoz a 464-469-es kodonokban a *therascreen* BRAF Pyro kitet használva.

#### **Kezdés előtti fontos szempontok**

- A PyroMark Master Mix-ben található HotStarTaq® DNS polimeráz egy **15 perci**g tartó aktivációs lépést igényel **95°C-on.**
- Állítsa össze az összes reakció mixet egy, a DNS izolálástól független helyen, adja a minta DNS-t a PCR-hez, elemezze a PCR terméket, vagy készítse elő a mintát piroszekvenálási analízist megelőzően.
- Használjon eldobható hegyeket, melyek hidrofóbikus szűrőket tartalmaznak a kereszt-szennyeződés minimalizálása érdekében

#### **Kezdés előtti teendők**

- Mielőtt felnyitja a PCR primereket tartalmazó csöveket, röviden centrifugázza le azokat, hogy tartalmuk a cső aljára gyűljön.
- Állítsa a kontroll és minta DNS koncentrációját 0.4-2ng/µl-re, ha szükséges.

#### **Procedúra**

**1. Olvassza fel az összes szükséges komponenst (lásd: 4. táblázat).** 

Jól keverje össze használat előtt.

**2. A 4. táblázatban megadottak szerint készítsen egy reakció mixet minden egyes PCR primer szetthez.** 

A reakció mix tartalmazza az összes komponenst, ami a PCR-hez szükséges, kivéve a mintát.

Készítsen olyan nagy mennyiségű reakció mixet, amely nagyobb, mint a végrehajtandó PCR vizsgálatok száma.

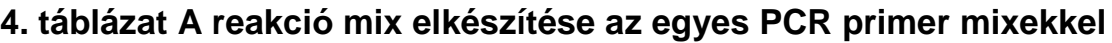

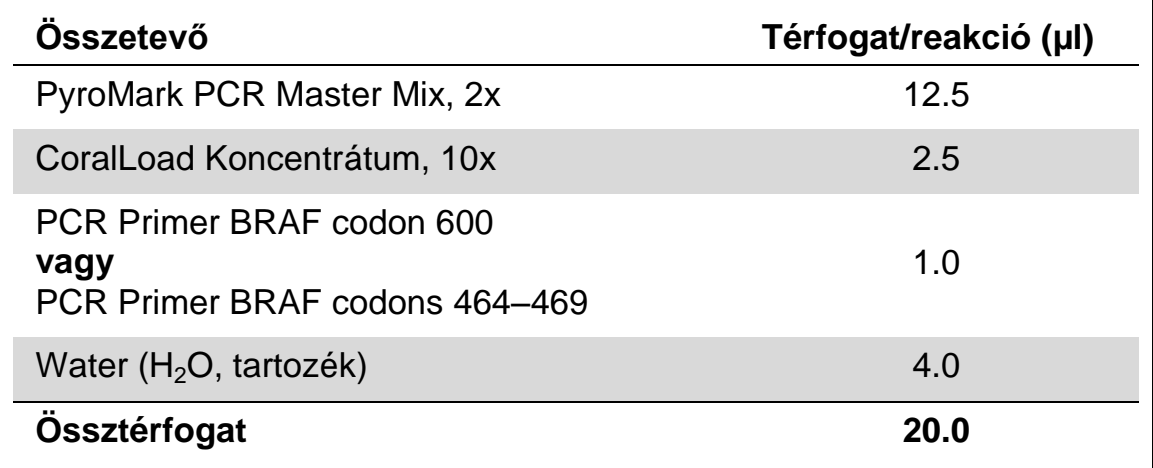

#### 3. **Keverje össze a reakció mixet és osszon 20µl-t minden egyes PCR csőbe.**

Nem szükséges a PCR csöveket jégben tartani, mert a HotStarTaq DNS polimeráz inaktív szobahőmérsékleten.

**4. Adjon hozzá 5µl minta DNS-t (2-10 ng genomikus DNS) az egyes PCR csövekhez (lásd: 5. táblázat) és jól keverje össze.**

**Megjegyzés:** Egy negatív kontrollt (DNS nélküli) is kell tartalmaznia legalább egy vizsgálatnak minden PCR összemérés alkalmával.

**Megjegyzés:** Használjon egy metilálatlan kontroll DNS mintát minden egyes piroszekvenális futtatásban (lásd: ["Kontrollok](#page-5-0)

", [6.](#page-5-0) oldal).

#### **5. táblázat PCR készítés**

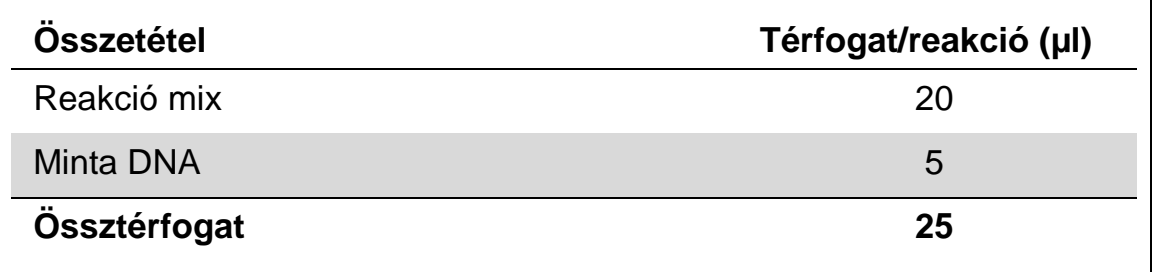

**5. Programozza be a PCR készüléket a gyártó előírásainak megfelelően, a 6. táblázatban vázolt kondíciókat használva.**

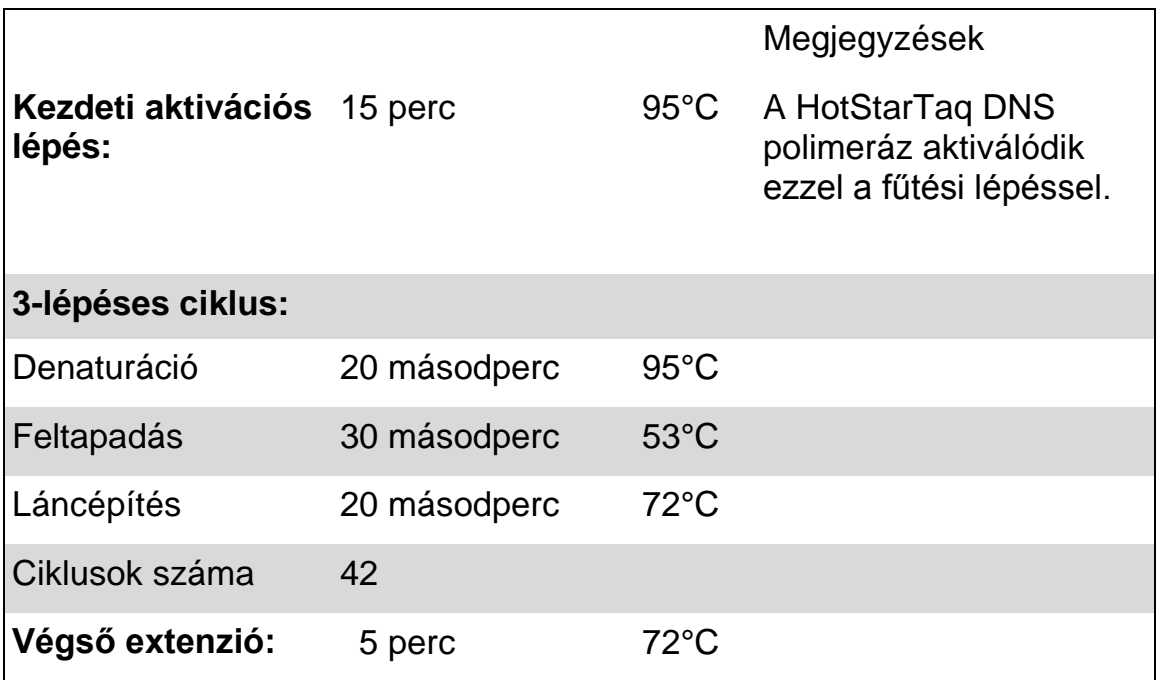

#### **6. táblázat Optimalizált PCR protokoll**

- 6. **Helyezze a PCR csöveket a PCR készülékbe és indítsa el a programot**
- 7. **Az amplifikáció után, folytassa a ["3. Protokoll: A PCR termék](#page-20-0)  [kivonása Streptavidin Sepharose High Performance gyöngyökkel"](#page-20-0), [21.](#page-20-0) oldal**.

### <span id="page-20-0"></span>**3. Protokoll: A PCR termék kivonása Streptavidin Sepharose High Performance gyöngyökkel**

Ez a protokoll írja le a templát DNS kikötését Streptavidin Sepharose High Performance (GE Healthcare) segítségével a PyroMark Q24 analízis előtt.

#### **Kezdés előtti teendők**

 Engedjük, hogy az összes szükséges reagens és oldat felvegye a szobahőmérsékletet (15-25 C°) mielőtt dolgozni kezdünk velük.

#### **Kezdés előtti fontos szempontok**

 A munkafolyamat kissé módosult a *therascreen* BRAF Pyro Kit Kézikönyv előző verziójához képest (1. kiadás, 2011 július).

#### **Procedúra**

- **1. Óvatosan rázza fel a Streptavidin Sepharose High Performance üvegét, amíg homogén oldatot nem kapunk.**
- **2. Készítsen master mix-et a DNS kivonáshoz a 7. táblázatnak megfelelően. Készítsen 10%-kal több mennyiséget, mint ami az összes reakcióhoz kell.**

#### **7. táblázat. Master mix a DNS kikötéséhez**

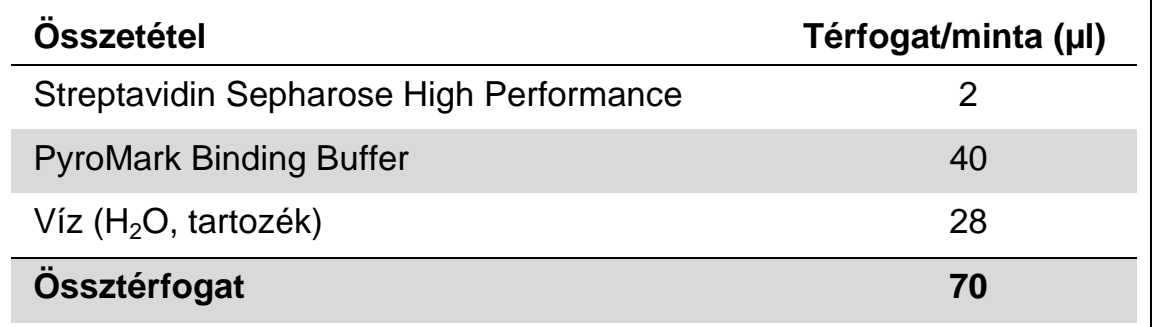

**Megjegyzés:** Ez a protokoll olyan Streptavidin Sepharose High Performance gyöngyökre vonatkozik, amelynek lot száma 10057037 vagy magasabb. Amennyiben olyan Streptavidin Sepharose High Performance gyöngyöt használunk, amelynek Lot száma alacsonyabb, úgy a mixben növeljük meg mintánként 2 ul-rel a gyöngyök térfogatát, a vízét pedig ennek megfelelően csökkentsük.

- 3. **Mérjen 70 µl master mix-et a 24 férőhelyes PCR plate vagy a strip csöveibe, amelyet előzőleg megadhat a futási beállításoknál (lásd ["1.](#page-14-0)  [Protokoll: A PyroMark Q24 rendszer](#page-14-0) futási beállítása", [15.](#page-14-0) oldal).**
- 4. **Adjon a 2. Protokoll alapján készített biotinilált PCR termékből 10 µl-t a master mix-et tartalmazó csövekbe, amelyeket megadott a futási beállításoknál (lásd ["1. Protokoll: A PyroMark Q24 rendszer](#page-14-0) futási [beállítása"](#page-14-0), [15.](#page-14-0) oldal).**

**Megjegyzés:** A teljes térfogatnak 80 µl-nek kell lennie a master mix és a PCR termék bemérése után.

- **5. Zárja le a PCR plate-et (vagy a strip-et) strip sapkával. Megjegyzés:** Győződjön meg róla, hogy a csövek között nincs szivárgás.
- **6. Mozgassa a PCR plate-et 5-10 percig szobahőmérsékleten (15-25 C°) 1400 rpm-vel.**

**Megjegyzés:** Ezalatt készítse elő a PyroMark Q24 Vacuum Workstation-t a mintatisztításhoz, a *PyroMark Q24 User Manual* alapján.

#### **7. Közvetlenül folytassa ezzel: ["4. Protokoll: Mintatisztítás a PyroMark](#page-22-0)  [Q24-en történő Pyrosequencing analízis előtt"](#page-22-0), [23.](#page-22-0) oldal.**

**Megjegyzés:** A szefaróz gyöngyök gyorsan ülepednek. A gyöngyök kifogásának közvetlenül a mozgatást követően kell megtörténnie..

Ha több mint 1 perc telik el a plate vagy a strip mozgatását követően, akkor újra 1 percig mozgatni kell a gyöngyöket a kifogásuk előtt

### <span id="page-22-0"></span>**4. Protokoll: Mintatisztítás a PyroMark Q24-en történő Pyrosequencing analízis előtt**

A PyroMark Q24 Pyrosequencing analízis előtt ez a protokoll írja le az egyszálú DNS előkészítését és a szekvenáló primer templáttal történő összekapcsolását.

#### **Kezdés előtti fontos szempontok**

- A szekvenáló primereket tartalmazó csövek kinyitása előtt röviden centrifugálja le azokat, hogy a tartalom a cső aljára kerüljön.
- Adja a 2 különböző szekvenáló primer-t azonos módon, mint ahogy meghatározta azt a futási beállításban (lásd "1. Protokoll: A PyroMark Q24 rendszer [futási beállítása"](#page-14-0), [15.](#page-14-0) oldal), az analizálni kívánt régiótól függően (kodon 600, vagy kodon 464-469).
- A munkafolyamat kissé módosult a *therascreen* BRAF Pyro Kit Kézikönyv előző verziójához képest (1. kiadás, 2011 július, 18. lépés). A 80 C°-os melegítést követően ne rövidítse le a minta kihűlési idejét.
- Rendszeresen végezze el a szűrő szondák funkció tesztjét a PyroMark *Q24 User Manual* alapján és ha kell cserélje ki a szűrő szondákat.

#### **Kezdés előtti teendők**

- Helyezze a PyroMark Q24 Plate Holder-t egy 80 C°-ra előmelegített thermoblokkra a [17.](#page-25-0) lépésnél. Hagyja a második PyroMark Q24 Plate Holder-t szobahőmérsékleten (15-25 C°) a 18. lépéshez.
- A PyroMark Wash Buffer 10x-es koncentrátum. Első használat előtt hígítsa 1x-es oldattá, úgy hogy adjon 225 ml nagytisztaságú vizet 25 ml 10x-es PyroMark Wash Buffer-hez (végtérfogat 250 ml).

Megjegyzés: Az 1x-es, használatra kész PyroMark Wash Buffer oldat eltartható a jelzett lejárati időig.

#### **Procedúra**

**1. Hígítson elegendő mennyiséget az egyes szekvenáló primerekből Seq Primer BRAF 600 és Seq Primer BRAF 464-469 a PyroMark Q24 Annealing Buffer-t használva a 8. táblázat szerint.**

Hígítson nagyobb mennyiséget a szekvenáló primerekből, mint amennyi az összes minta szekvenáláshoz szükséges lenne (minták száma + egy extra).

Ne higítson ki és ne tároljon ennél több szekvenáló primert.

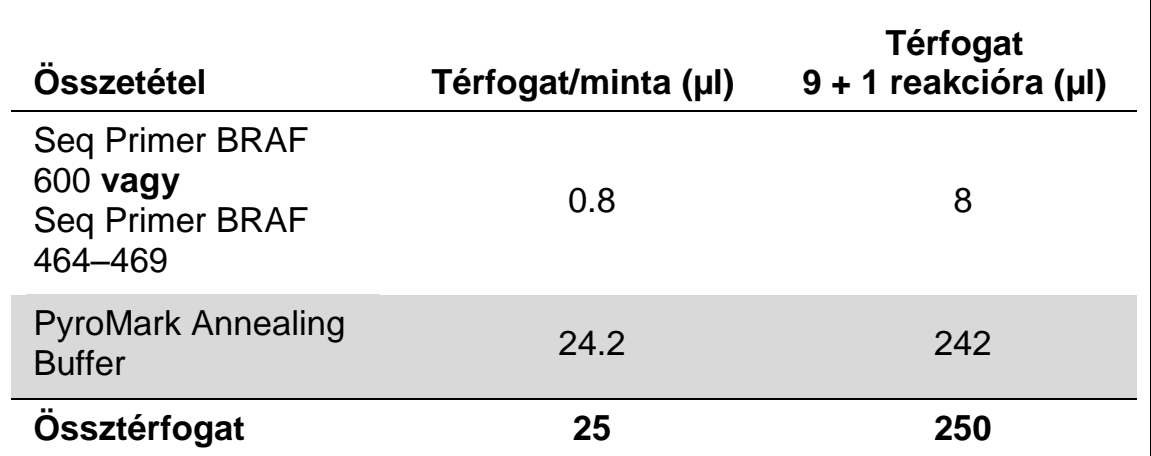

#### **8. táblázat. Példa a szekvenáló primerek higítására**

**2. Tegyen 25 µl-t a hígított szekvenáló primer-ből a PyroMark Q24 Plate**  egyes csöveibe a futási beállításoknak megfelelően (lásd "1. **[Protokoll: A PyroMark Q24 rendszer](#page-14-0) futási beállítása", [15.](#page-14-0) oldal).**

**Megjegyzés:** Tartsa az egyik PyroMark Q24 Plate Holder-t (tartozék a PyroMark Q24 Vacuum Workstation-nak) szobahőmérsékleten (15-25 C°) és használja tartóként, a plate előkészítése és mozgatása során.

**3. Helyezze a 3. Protokoll alapján előkészített PCR plate-et (vagy stripet) és a PyroMark Q24 Plate-et a munkaasztalra (3. ábra). Megjegyzés:** Ellenőrizze a plate helyes orientációját, a mintafelvitel alapján.

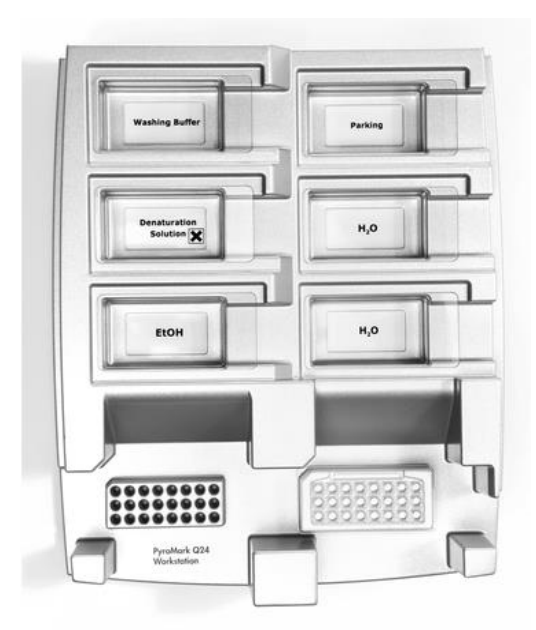

3. ábra A PCR plate (vagy strip) és a PyroMark Q24 Plate elhelyezése a vákuum munkaasztalon..

**4. A vákuum bekapcsolásával hozzon létre vákuumot az eszközben.**

**5. Óvatosan eressze le a szűrő szondákat a PCR plate-be (vagy stripbe), hogy összegyűjtse a templát DNS-sel kötésben lévő gyöngyöket. Tartsa a szondákat itt 15 másodpercig. Óvatosan emelje fel a vákuum fejet.** 

**Megjegyzés:** A szefaróz gyöngyök gyorsan ülepednek. Ha több mint 1 perc telik el a plate vagy a strip mozgatását követően, akkor újra 1 percig mozgatni kell a gyöngyöket a kifogásuk előtt.

Vizsgálja meg a PCR plate-et, hogy a vákuum az összes mintát felszívtae.

- **6. Helyezze a vákuum fejet a 40 ml, 70%-os etanolt tartalmazó kádba (3. ábra). Öblítse el a szűrő szondákat 5 másodpercen keresztül.**
- **7. Helyezze a vákuum fejet a 40 ml, Denaturation Solution-t tartalmazó kádba (3. ábra). Öblítse el a szűrő szondákat 5 másodpercen keresztül.**
- **8. Helyezze a vákuum fejet az 50 ml, Wash Buffer-t tartalmazó kádba (3. ábra). Öblítse el a szűrő szondákat 10 másodpercen keresztül.**
- 9. **Emelje fel a vákuum fejet, majd 5 másodpercig döntse hátra, a függőleges 90°-on túl, hogy a folyadék lecsurogjon a szűrő szondákból (4. ábra).**

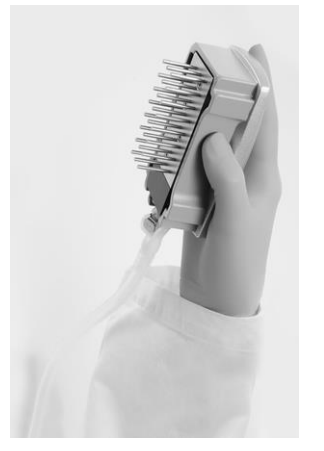

4. ábra A vákuum fej hátradöntésének illusztrációja, a függőleges 90°-on túl.

- **10. Miközben a vákuum fejet a PyroMark Q24 Plate fölé tartja zárja le a vákuum kapcsolót az eszközön (Off).**
- **11. Oldja le a gyöngyöket a PyroMark Q24 Plate-be, úgy hogy engedje a szűrő szondákat a higított szekvenáló primer-be, majd óvatosan mozgassa az eszközt egyik oldalról a másikra.**

**Megjegyzés:** Vigyázzon, nehogy felsértse a PyroMark Q24 Plate felszínét, megkarcolva azt a szűrő szondákkal.

- **12. Helyezze a vákuum fejet nagytisztaságú vizet tartalmazó kádba (3. ábra) és mozgassa azt 10 másodpercig.**
- 13. **Nagytisztaságú vízbe merítve (3. ábra) és vákuumot alkalmazva mossa át a szűrő szondákat. Öblítse a szondákat 70 ml nagytisztaságú vízzel.**
- **14. Emelje fel a vákuum fejet, majd 5 másodpercig döntse hátra, a függőleges 90°-on túl, hogy a folyadék lecsurogjon a szűrő szondákból (4. ábra).**
- **15. Zárja le a vákuum kapcsolót az eszközön (Off) és helyezze vákuum fejet a Parking (P) pozícióba.**
- **16. Kapcsolja ki a vákuum pumpát.**

**Megjegyzés:** A munkanap végén kidobhatja a keletkezett folyékony hulladékot és a megmaradt oldatokat, valamint ellenőrizheti, hogy maradte por illetve folyadék általi szennyeződés a PyroMark Q24 Vacuum Workstation-on (lásd B Melléklet, [50.](#page-49-0) oldal).

- <span id="page-25-0"></span>**17. Az előmelegített PyroMark Q24 Plate Holder segítségével melegítse fel a mintákat tartalmazó PyroMark Q24 Plate-et 2 percig 80 C°-ra.**
- **18. Vegye le a PyroMark Q24 Plate-et a meleg plate tartóról és helyezze a másik PyroMark Q24 Plate Holder-re, ami szobahőmérsékleten (15-25 C°) volt tartva és hagyja, hogy a minták 10-15 perc alatt szobahőmérsékletűre hűljenek.**
- **19. Folytassa ezzel: ["5. Protokoll: A PyroMark Q24 futtatása"](#page-26-0), [27.](#page-26-0) oldal.**

### <span id="page-26-0"></span>**5. Protokoll: A PyroMark Q24 futtatása**

A protokoll leírja a PyroMark Gold Q24 reagensek előkészítését és betöltését a PyroMark Q24 Cartridge-ba, valamint egy PyroMark Q24 futás elindítását és leállítását. A futtatás beállításáról részletes leírást a *PyroMark Q24 Felhasználói Kézikönyvében* talál.

#### **Kezdés előtti fontos szempontok**

 $\blacksquare$  A Pre Run információs riport, ami a futási beállításoknál a "Tools" menüben található (lásd ["1. Protokoll: A PyroMark Q24 rendszer](#page-14-0) futási [beállítása"](#page-14-0), [15.](#page-14-0) oldal), információt ad arról, hogy mennyi nukleotid, enzim és szubsztrát puffer szükséges egy specifikus futáshoz.

#### **Kezdés előtti teendők**

■ Kapcsolja be a PyroMark Q24 készüléket. A bekapcsoló gombot a készülék hátsó oldalán találja.

#### **Procedúra**

- **1. Oldja fel a fagyasztva-szárított enzim és szubsztrát mixeket is 620 µl vízben (H2O, tartozék).**
- **2. Az összekeveredés érdekében forgassa meg óvatosan a csövet. Megjegyzés**: Ne vortexelje!

**Megjegyzés:** A biztos beoldódás érdekében hagyja a csövet szobahőmérsékleten (15-25 C°) 5-10 percig. Győződjön meg róla, hogy az oldat ne legyen zavaros, mielőtt a PyroMark Q24 Cartridge-ba tölti. Ha nem használja fel azonnal a reagenseket, tegye jégre\* vagy hűtőbe.

- **3. Biztosítsa, hogy a reagensek és a PyroMark Q24 Cartridge elérje a környezeti hőmérsékletet (20-25 C°).**
- **4. Fordítsa a PyroMark Q24 Cartridge-ot a jelzett oldalával maga felé.**
- **5. Töltse fel a PyroMark Q24 Cartridge-ot a szükséges mennyiségű nukleotidokkal, enzim és szubsztrát mixekkel az 5. Ábrának megfelelően.**

**Vigyázzon, hogy ne kerüljön buborék a cartridge-ba a pipettázáskor.**

Amikor vegyi anyagokkal dolgozik, mindig viseljen megfelelő laboratóriumi köpenyt, eldobható kesztyűt és védőszemüveget. További információkért olvassa el a megfelelő biztonsági adatlapokat (SDS), amelyek a termék forgalmazójától szerezhetők be.

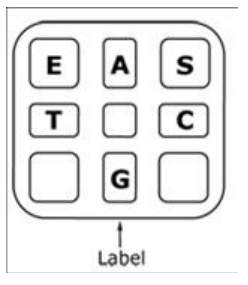

**5. ábra. A PyroMark Q24 Cartridge felülnézeti képe**. A jelölések az egyes reagens tartó csöveknek megfelelőek. A futási beállítások "Tools" menüjében található Pre Run információs riport alapján, mérje be a megfelelő mennyiségű enzim mix-et (E), szubsztrát mix-et (S) és nukleotidokat (A, T, C, G). A "Label" a címke felőli oldalt jelenti.

- **6. Nyissa ki a cartridge kaput, helyezze be a feltöltött reagens cartridgeot a jelzett oldalával kifele. Tolja be teljesen a cartridge-ot, majd nyomja le.**
- **7. Biztosítsa, hogy a vonal legyen látható a cartridge előtt és zárja a kaput.**
- **8. Nyissa ki a plate-tartó keretet és helyezze a plate-et a fűthető blokkra.**
- **9. Zárja a plate-tartó keretet és a készülék fedelét.**
- **10. Tegye a futási file tartalmú USB eszközt a készülék elején lévő portba.**

**Megjegyzés:** Ne vegye ki az USB eszközt a futás befejezése előtt.

- **11. Válassza a "Run" parancsot a főmenüben (az érintőképernyő és**  gombjaival), majd nyomja meg az "OK"-t.
- **12. Válassza ki a futási file-t az érintőképernyő és gombjaival. Megjegyzés:** A mappa tartalmának megtekintéséhez válassza ki a mappát és nyomja meg a "Select"-et. Az előző nézethez nyomja meg a "Back" gombot.
- 13. Ha kiválasztotta a futási file-t, a futás elindításához nyomjon "Select"**et.**
- **14. Ha a futás befejeződött és a készülék megerősítette, hogy a futási**  file-t az USB eszközre mentette, nyomjon "Close"-t.
- **15. Húzza ki az USB eszközt.**
- **16. Nyissa fel a készülék fedelét.**
- **17. Nyissa ki a cartridge kaput és vegye ki a reagens cartridge-ot, úgy hogy először emelje fel, majd húzza kifele.**
- **18. Zárja a kaput.**
- **19. Nyissa ki a plate-tartó keretet és vegye ki a plate-et a fűthető blokkról.**
- **20. Zárja le a plate-tartó keretet és a készülék fedelét.**
- **21. Dobja ki a plate-et és tisztítsa ki a cartridge-ot a mellékelt terméklapon található utasítások alapján.**
- **22. Elemezze a futást a [29.](#page-28-0) oldalon található ["6. Protokoll: PyroMark Q24](#page-28-0)  [futás elemzése"](#page-28-0) alapján.**

### <span id="page-28-0"></span>**6. Protokoll: PyroMark Q24 futás elemzése**

A protokoll leírja a BRAF futás mutáció elemzését a PyroMark Q24 szoftverrel.

#### **Procedúra**

- **1. Helyezze be a számítógép USB portjába a feldogozott futási file-t tartalmazó USB eszközt.**
- **2. Windows Explorert használva helyezze el a futási file-t a számítógépen.**
- **3. Nyissa meg a futási file-t a PyroMark Q24 Software AQ módjában,**  úgy hogy a "File" menüből kiválasztja az "Open"-t, vagy úgy hogy **kettőt klikkel a file-ra ( )az egyszerűsített keresőben.**
- **4. Kétféleképpen elemezheti a futást. Ha a BRAF Plug-in Report-ot használja, menjen az 5. pontra. Ha a PyroMark Q24 integrált, AQ analízist választja, folytassa a 6. ponttal.**

**Megjegyzés:** A BRAF Plug-in Report használata kifejezetten ajánlott az eredmények értelmezéséhez. A BRAF Plug-in Report elérhető e-mailban: pyro.plugin@qiagen.com. Ez a riport biztosítja, hogy a megfelelő LOD értékek [\(9. táblázat\)](#page-33-0) és a különböző "Sequence to Analyze" elemzések felhasználásával az összes mutáció automatikusan detektálható legyen.

**Megjegyzés:** BRAF 600-as és 469-es kodonjában található komplex mutációkat nem lehet elemezni A Pyromark Q24 software AQ analízis módban. Ajánlott a BRAF plugin használata a 600-as és 469 kodonban található komplex mutaációk elemzéséhez.

**Megjegyzés:** Lehetséges, hogy néhány, a 600-as kodonban található mutáció, valamint a G469A és G469S változás nem különíthető el precízen 10%-os mutációs szint alatt.

#### **5. A BRAF plug-in report használata A Report készítéséhez válassza ki az AQ Add On Reports/BRAF pontot a menüben (lásd a 6. ábrát)**

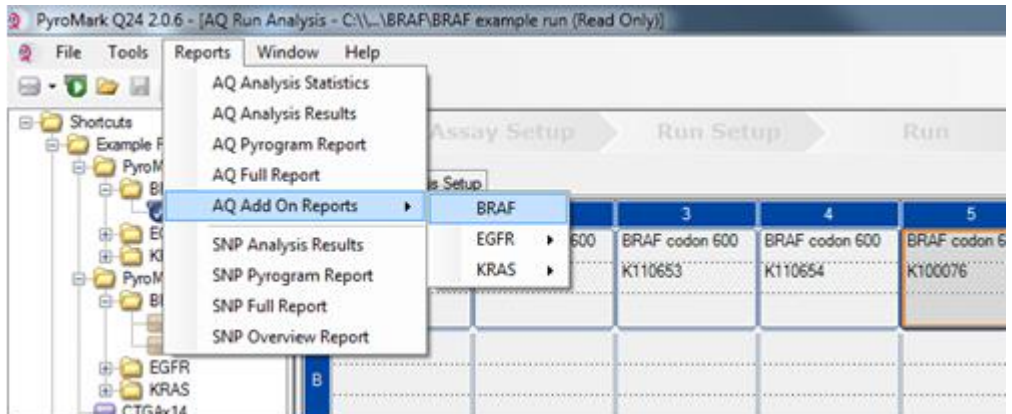

#### **6. ábra BRAF Plugin Report menü**

A [9. táblázatban](#page-33-0) található LOD értékkel rendelkező mutációk mindegyike automatikusan analizálódik. Az eredmények egy átfogó táblázatban jelennek meg (7. ábra), amelyet a részletes eredmények követnek a pirogramokkal és analízis minőségi jellemzőivel

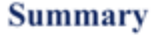

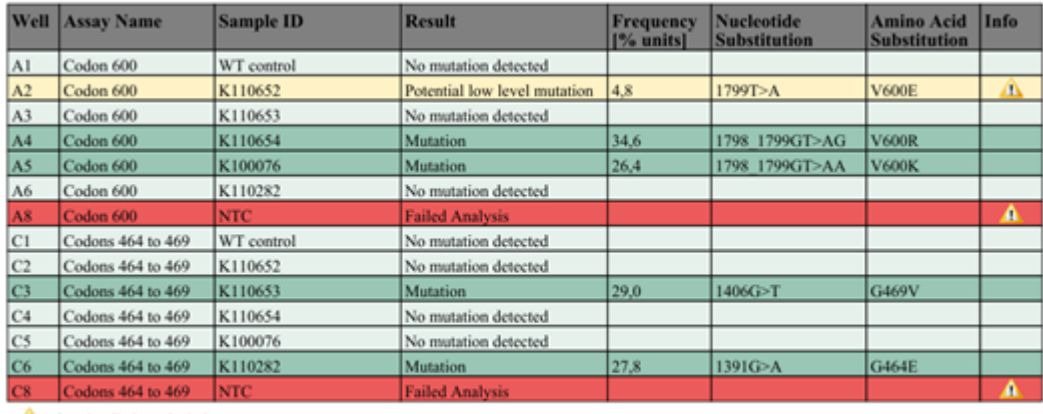

 $\triangle$  See detailed results below

NOTE: The result must be validated by comparing the observed peaks with the expected peak heights displayed as grey bars. For further information about data evaluation and result interpretation please refer to the handbook

#### **7. ábra BRAF plugin report**

Felirat az ábrában: Felkiáltójel: A részletes eredményeket lásd alább. MEGJEGYZÉS: Az eredményeket validálni kell a kapott és elvárt csúcsmagasságok (szürke oszlopok) összehasonlításával. További információért az adatok kiértékeléséhez és eredmények értelmezéséhez olvassa el a kézikönyvet.

### **6. Az AQ analízis használata:**

#### **A futás elemzéséhez és az átfogó eredmények megjelenítéséhez kattintson az Analyze gombra.**

Összes cső elemzése.

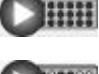

 $\bigcup$  in  $\mathbb{R}^n$ 

Kiválasztott cső elemzése.

Az elemzés eredménye (allél gyakoriságok) és minőségi értékelések a változékony régiók felett jelennek meg a Pyrogram® lenyomatnál. További részletekért lásd a *PyroMark Q24 Felhasználói Kézikönyvet*.

#### **7. A riport készítéséhez válassza az "AQ Full Report" vagy az 'AQ Analysis Results" pontot a "Reports" menüben.**

**Megjegyzés**: Megbízható eredményhez az ajánlott egyszeri csúcsmagasság legalább 30 RLU (relatív lumineszcencia érték). A 30-as RLU érték beállításához állítsa a "required peak height for passed quality" értéket az vizsgálat összeállításánál (lásd az A mellékletet és a *PyroMark Q24 Felhasználói Kézikönyvet*).

**Megjegyzés**: Az "AQ Analysis results" riportot kell az allél kvantifikáció dokumentálására és értelmezésére használni. A pirogramban látható számok csak kerekített értékek és nem mutatják a pontos mennyiségi értékelést.

**Megjegyzés**: A pirogramot mindig össze kell vetni a hisztogrammal, amely egy jobb-klikkel előhívható a Pirogram ablakból. A mért csúcsnak egyeznie kell a hisztogram oszlop magasságával.

#### **Újbóli elemzések olyan mintáknál, ahol nem volt GTG GAG mutáció vagy, ahol a minőségi értékek "Check=Ellenőrzendő" vagy "Failed=Sikertelen" lettek**

A leggyakoribb BRAF mutáció a GTG  $\rightarrow$  GAG változás az 1799-es nukleotidnál (600-as kodon második bázisa). Emiatt ez a standard mutáció az elemzendő szekvenciánál (Sequence to Analyze), ami az esszé összeállításban található (lásd az ["A Melléklet: A](#page-46-0) *therascreen* BRAF Pyro [beállítása"](#page-46-0), [47.](#page-46-0) oldal).

Ajánlott minden olyan minta újraelemzése, ahol a standard "Sequence to Analyze" esetén nincsen mutáció, vagy amelyeknél a minta a "Check=Ellenőrzendő" vagy "Fail=Sikertelen" minősítést kapta, illetve ahol a csúcsok nem egyeznek az elvárt (hisztogram) értékekkel. A "Check=Ellenőrzendő" vagy "Fail=Sikertelen" minősítés olyan mutációt jelezhet, amelyet a standard elemzendő szekvencia (Sequence to Analyze) nem vizsgál.

Az 1798-as nukleotid vagy a 600-as kodon 1798-as nukleotid mutációjának elemzéséhez és az újraelemzéshez változtassa meg az analizálandó szekvenciát ("Sequence to Analyze") az "Analysis setup"-ban az egyik további analizálandó szekvenciára, amelyet az "A Melléklet: A *therascreen* [BRAF Pyro beállítása"](#page-46-0) fejezetben talál, [47.](#page-46-0) oldal). Kattintson az "Apply" gombra, majd válassza ki a "To All=összesre" opciót, amikor az "Apply Analysis Window" megjelenik.

A frissített mutációs frekvencia adatok a humán BRAF gén 600-as kodonjában on-line megtalálhatók a Sanger Intézet honlapján: www.sanger.ac.uk/genetics/CGP/cosmic/.

**Megjegyzés:** Az analizálandó szekvencia (Sequence to Analyse) megváltoztatása után az egyedi csúcsmagasság küszöbértékét ne felejtsük el 30 RLU-ra állítani.

**Megjegyzés:** További ritka vagy nem várt mutációk is lehetnek a szekvenált régióban, amelyet alternatív, a nem várt mutációkat figyelembe vevő, elemzendő szekvenciával (Sequence to Analyse) vizsgálhatunk.

**Megjegyzés:** Ha a mért csúcsmagasságok nem egyeznek a hisztogrammal és nem magyarázhatók ritka vagy váratlan mutációkkal, akkor ajánlott a minták újbóli futtatása, szekvenálása.

## <span id="page-31-0"></span>**Az eredmények értelmezése**

### <span id="page-31-1"></span>**Az elemzés eredményeinek értelmezése és az alacsony szintű mutációk detektálása**

Az összehasonlítás, valamint a háttér szint ellenőrzése miatt kiemelten ajánlott metilálatlan kontroll DNS vizsgálata minden futás alkalmával. A mért gyakoriságnak a kontroll minta esetén kisebbnek vagy egyenlőnek kell lennie az üres minta határértékénél (LOB).

Minden mintát meg kell vizsgálni a detektálási küszöböt figyelembe véve (LOD, [9. táblázat\)](#page-33-0) és a következőképpen kell értelmezni.

- Mutációs gyakoriság <LOD: Nincs mutáció Nem detektált
- Mutációs gyakoriság ≥LOD és ≤LOD + 3 % egység: Lehetséges alacsony szintű mutáció

**Megjegyzés**: Amennyiben a BRAF Plug-in Report-ot használja (lásd 5. lépés az ["5. Protokoll: A PyroMark Q24 futtatása"](#page-26-0) részben, [27.](#page-26-0) oldal) és a fenti eset fordul elő, figyelmeztetés fog megjelenni a riportban.

Amennyiben a riportban lehetséges alacsony szintű mutáció jelenik meg egy mintára, az csak akkor fogadható el mutációra pozitívnak, amennyiben ez megerősítést nyer egy duplikált újrafuttatás során, ahol kontrollként nem-metilált kontroll DNS is szerepel. A duplikált futtatás esetén mindkét esetben LOD-nél nagyobb vagy egyenlő mutációs gyakoriságot kell kapni és mért értéknek különböznie kell a kontroll mintától. Minden egyéb esetben, a mintára a "Mutáció nem detektált" értékelést kell adni.

Mutációs gyakoriság >LOD + 3 % egység: Mutáció

Amennyiben a BRAF Plug-in Report-ot használja a fentiek automatikusan megállapításra kerülnek.

**Megjegyzés**: A BRAF Plug-in Report használata ajánlott az eredmények értékeléséhez. A jelzett, lehetséges, alacsony gyakoriságú mutációt hordozó minták közelebbi vizsgálatához, ajánlott a további kézi analízis a szoftver segítségével (pl.: viszonyítás a kontroll minta mutációs gyakoriságához).

**Megjegyzés**: Néhány, a 600-as kodonban, elemzendő mutáció esetén, valamint a G469A és G469S változásnál előfordulhat, hogy a változás nem azonosítható precízen, amennyiben a mutáció szintje 10% alatt van.

**Megjegyzés**: Az LOB-nél magasabb gyakoriság a kontroll minta esetében átlagosnál magasabb háttér értéket jelez az adott futtatásban, amely befolyásolhatja az allél gyakoriság meghatározását, különösen az alacsony szintű mutációk esetében. Ebben az esetben, a LOD [\(9. táblázat\)](#page-33-0) és LOD + 3 % közé eső mért gyakoriságok nem szolgálhatnak alapul a mutációs szint meghatározásánál. Ajánlott ilyen esetekben az alacsony szintű mutációt mutató minták újrafuttatása.

**Megjegyzés**: Tumoros beteg esetében egy kezelési döntés sosem alapulhat csupán a BRAF mutációs státuszán.

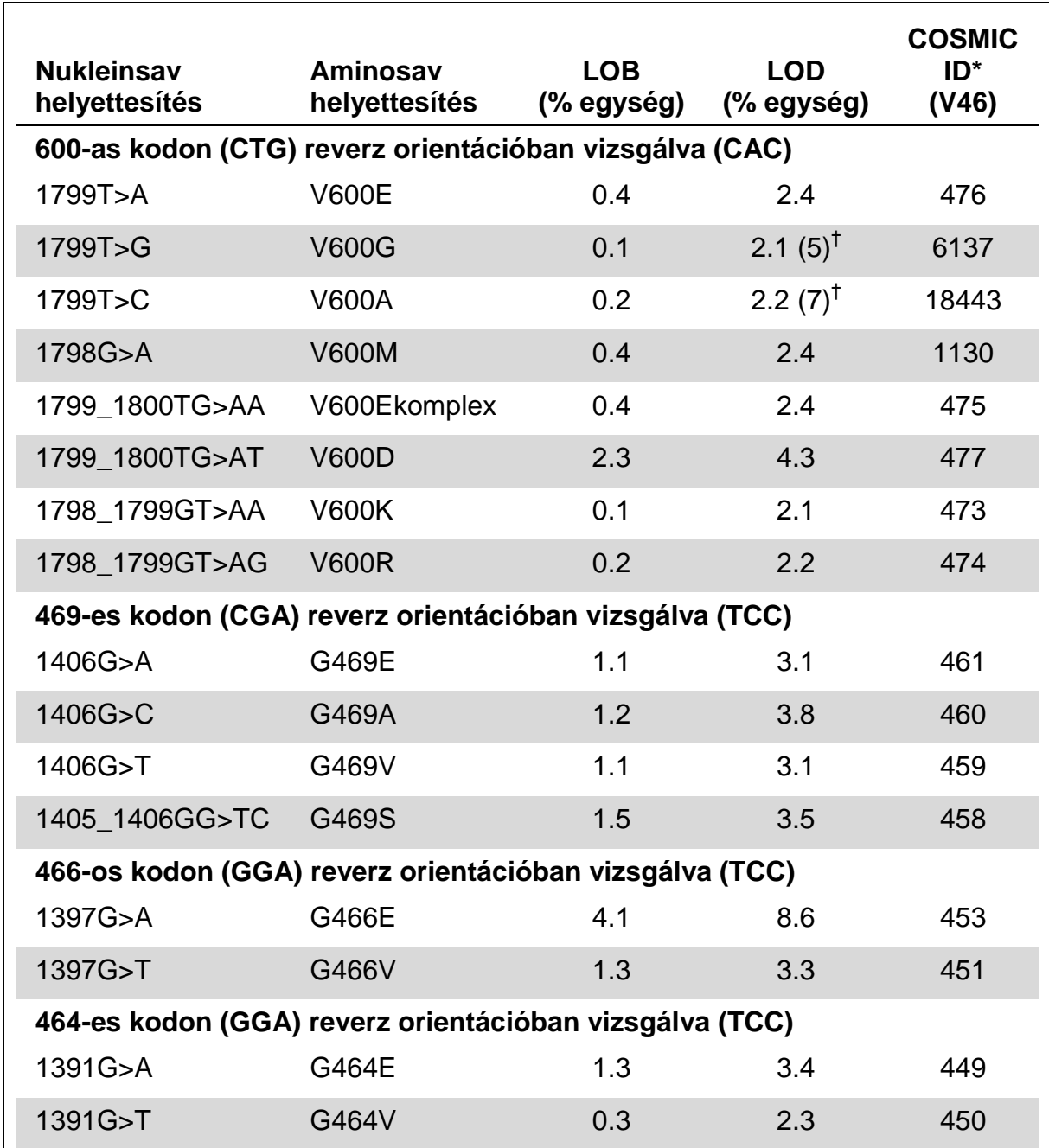

#### <span id="page-33-0"></span>**9. táblázat Specifikus mutációk esetén meghatározott LOB és LOD értékek**

\* A "Catalogue of Somatic Mutations in Cancer" (Rákban található szomatikus mutációk katalógusa) adatbázisból, amely a Sanger Intézet honlapján érhető el on-line: www.sanger.ac.uk/genetics/CGP/cosmic/.

† A legalacsonyabb szintű mutáció, amely a mintában LOD-nél nagyobb mért gyakoriságot eredményez.

#### **Reprezentatív eredmények**

Reprezentatív pirogram eredmények a 8-10. ábrákon láthatók.

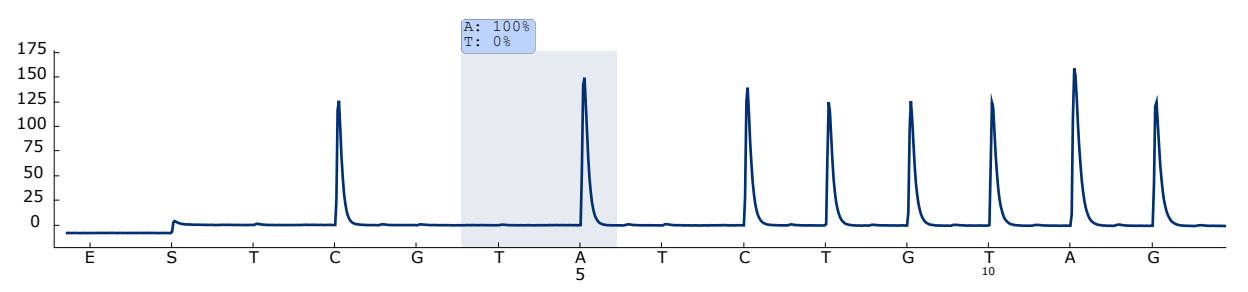

**8. ábra. Vad típusú genotípus pirogram lenyomata a 600-as kodonnál, a vizsgálandó szekvencia (Sequence to Analyze)** *CWCTGTAGC***.**

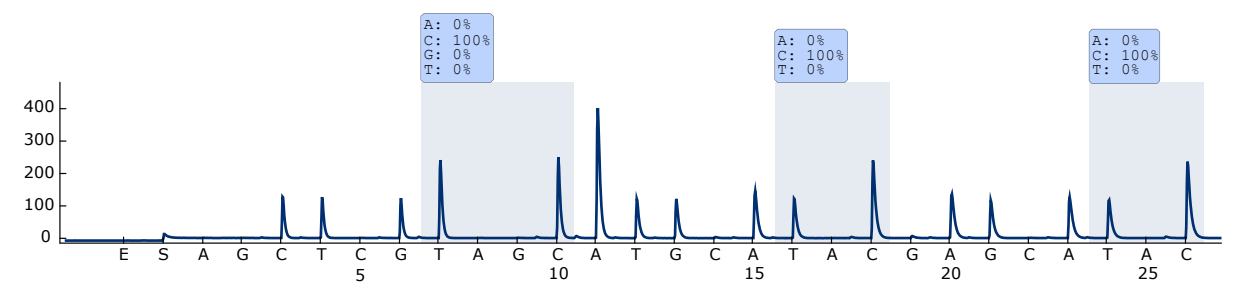

**9. ábra. Vad típusú genotípus pirogram lenyomata a 464-469.es kodonoknál, a vizsgálandó szekvencia (Sequence to Analyze)** *CTGTTNCAAATGATHCAGATHCA***.**

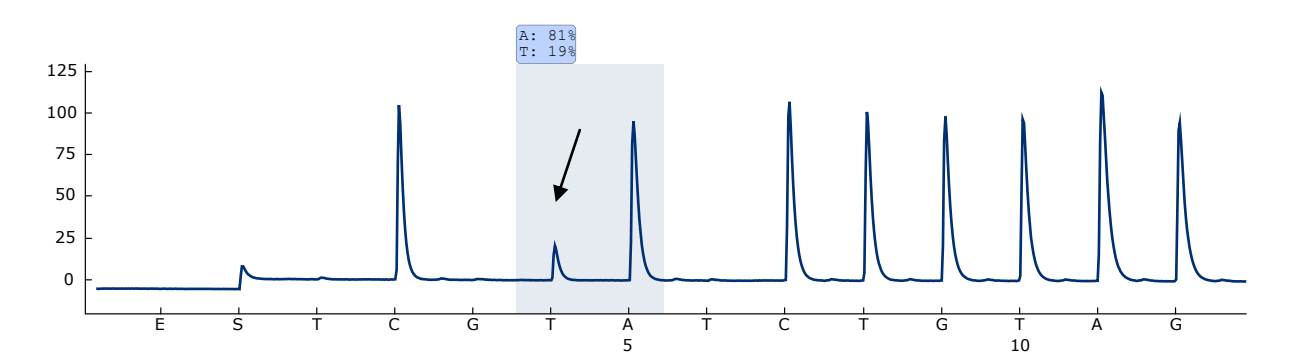

**10. ábra. Pirogram lenyomat egy a 600-as kodon 2. nukleotidjában lévő (1799. nukleotid, nyíllal jelölve az ábrán) GTG GAG (V600E) mutációt tartalmazó minta esetén, ahol a vizsgálandó szekvencia (Sequence to Analyze)** *CWCTGTAGC***.**

### <span id="page-35-0"></span>**Hibaelhárítási útmutató**

Ez a rész segíthet megoldani a felmerülő problémákat. További információkért lásd a Technical Support Center Gyakran Ismételt Kérdések lapját: www.qiagen.com/FAQ/FAQList.aspx. A QIAGEN Technical Services kutatói mindig örömmel válaszolnak bármilyen kérdésére, akár információkkal vagy protokollokkal kapcsolatban ezt a kézikönyvet illetően, akár a sample and assay technologies témakörben (elérhetőségeket a hátoldalon talál, vagy látogasson el a: www.qiagen.com-ra).

**Megjegyzés**: A készülékre vonatkozó általános hibaelhárítást a *PyroMark Q24 Felhasználói Kézikönyvben* talál.

#### **Megjegyzések és javaslatok**

#### **Jel detektálása a templát nélküli mintában (negatív kontroll)**

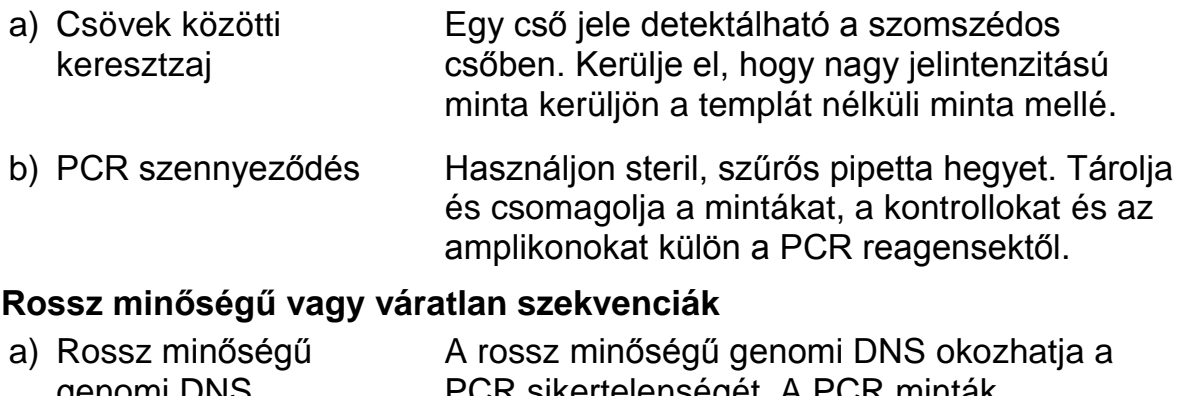

genomi DNS R sikertelenségét. A PCR minták vizsgálatához használjon elektroforézis technikát (pl.: QIAxcel® rendszert, vagy agaróz gélelektroforézist).

#### **"Check=Ellenőrzendő" vagy "Failed=Sikertelen" eredmény**

a) Alacsony csúcsmagasság PCR összemérés- vagy Pyroszekvenálás előtti mintapreparálás során bekövetkező hiba eredményez alacsony csúcsokat.

> Végezzen funkció tesztet a szűrő szondákkal és cserélje ki azokat, ha szükséges.

> "Check=Ellenőrzendő" figyelmeztetéskor figyelmesen vesse össze a Pyrogram-ot a hisztogrammal, amely jobb-klikkel előhívható a Pyrogram ablakból. Ha a mért csúcs megegyezik a hisztogram oszlop magasságával az eredmény érvényes. Más esetben javasolt újra futtatni a mintát.

### **Megjegyzések és javaslatok**

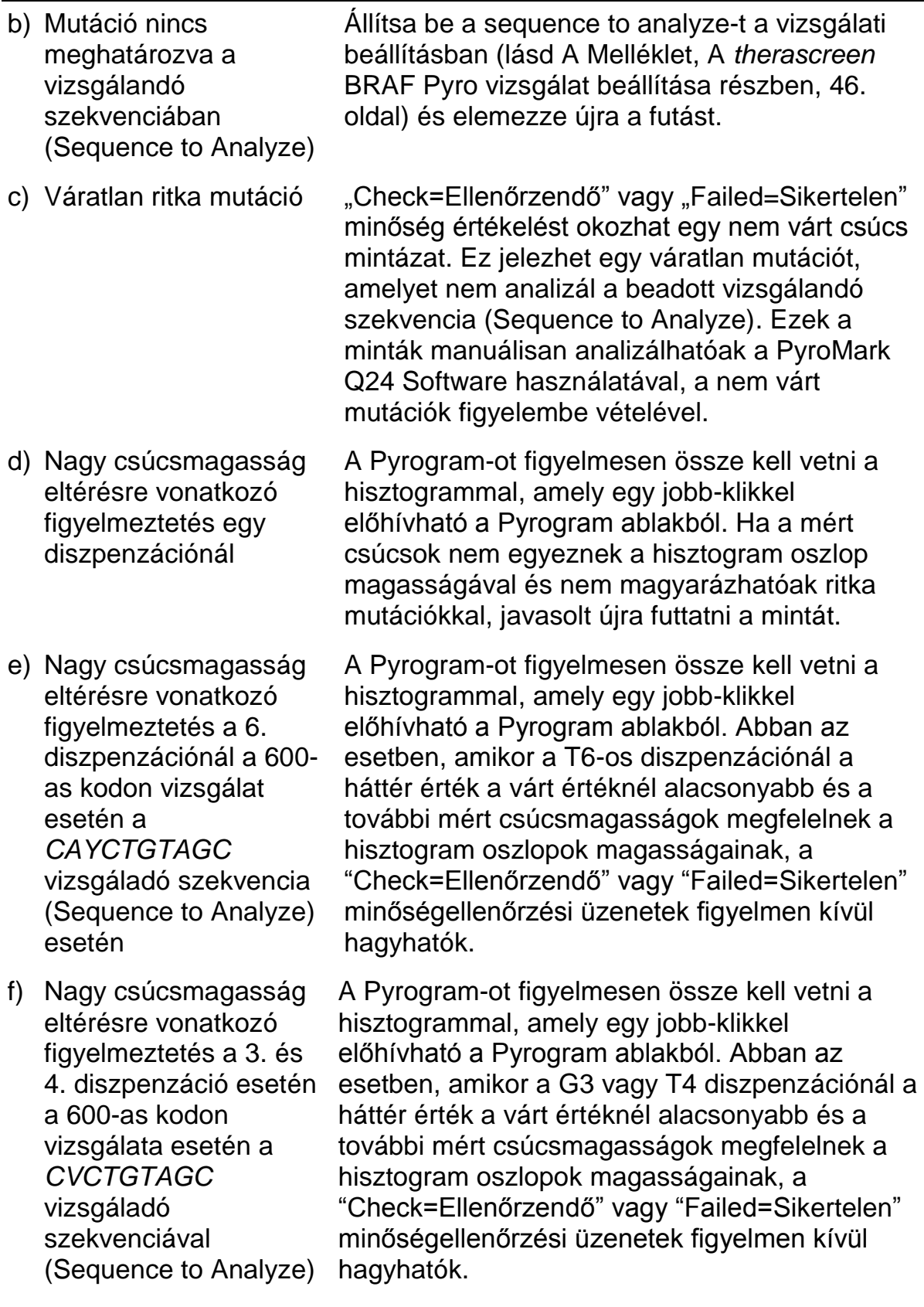

#### **Megjegyzések és javaslatok**

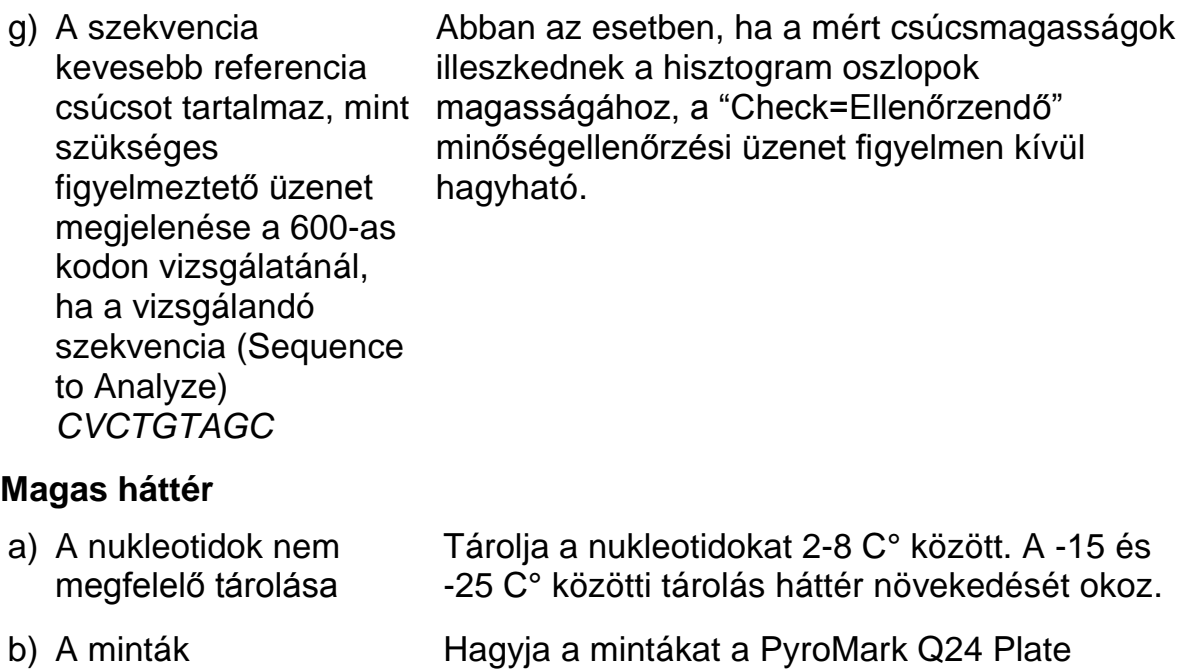

- Pyroszekvenálási analízis előtti túl rövid hűtése Holder-en szobahőmérsékleten (15-25 C°) 10- 15 percig. Ne rövidítse le a hűtési időt. c) A cartridge Óvatosan tisztítsa a cartridge-ot, a
- szennyeződése terméklapnak megfelelően. Tárolja a cartridgeot portól és fénytől védve.

#### **Nincs jel a pozitív kontrollban (metilálatlan kontroll DNS)**

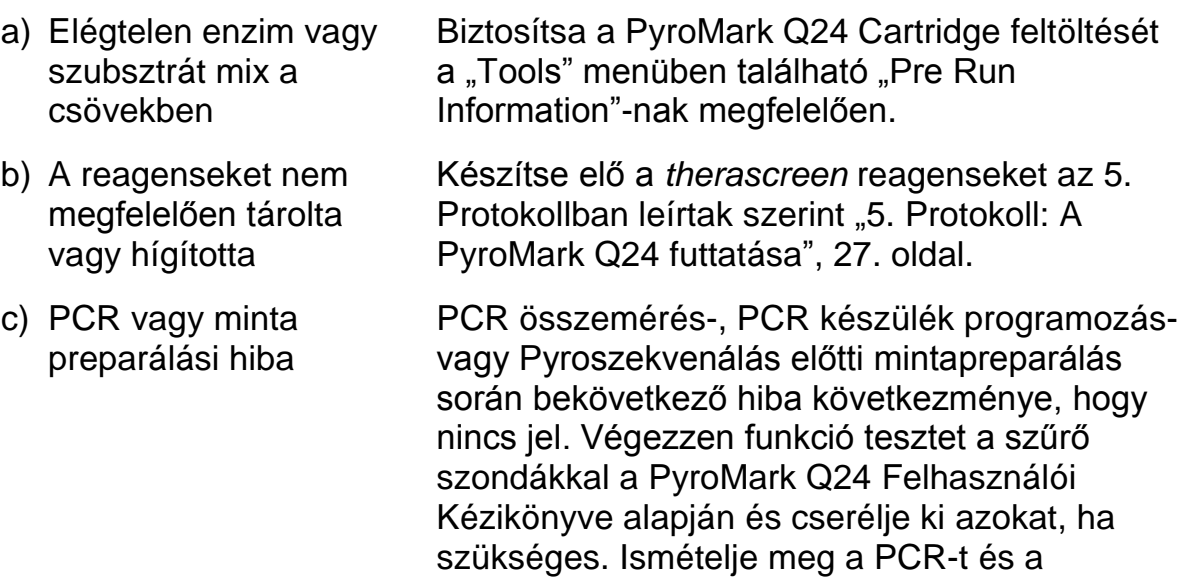

## <span id="page-38-0"></span>**Minőségellenőrzés**

A QIAGEN ISO-minősített Minőség Menedzsment Rendszere szerint, a *therascreen* BRAF Pyro Kit minden sarzsát, előre meghatározott specifikáció alapján tesztelik, hogy biztosítsák a mindig egyenletes termék minőséget.

## <span id="page-38-1"></span>**Korlátozások**

Bármilyen létrehozott diagnosztikai eredményt, más klinikai vagy laboratóriumi eredmények figyelembevételével együtt kell értelmezni.

A felhasználó felelős az összes laboratóriumban használt folyamat rendszerteljesítményének validálásáért, amelyeket a QIAGEN teljesítmény vizsgálata nem fed le.

## **Teljesítményjellemzők**

#### **Az üres minta határértéke és a detektálás határa**

Az üres minta határait (Limit of blank – LOB), illetve a detektálási határokat (Limit of detection – LOD) számos mutációra meghatározták plazmid keverékek segítségével (10. táblázat). Mind a LOB, mind a LOD értékeit a Laboratóriumi Szabványok Intézet (CLSI) EP17-A Irányelve "A detektálási határok és kvantifikálási szabályok meghatározására vonatkozó protokoll; minősített irányelv"–ben leírt ajánlásai alapján határozták meg. Az α és β hibákat (hibás negatív és hibás pozitív) 5%-ra állították. A LOB értékek a vad típusú mintával kapott, mért frekvenciát fejezik ki. A LOD értékek a legalacsonyabb, pozitívnak minősíthető jelet (mért frekvencia) képviselik egy adott mutációra

#### **A 600-as kodon mutációi (GTG GGG) és (GTG GCG) és a 464-es kodon mutációi (GGA → GAA)**

Ezeknél a mutációknál, az üres mérések vagy konzisztensen közel voltak a 0 % egységhez (n=72), nem Gauss-eloszlást eredményezve vagy az alacsony szintű mutációt hordozó mintáknál az eredmények nem Gauss eloszlást követtek. A LOD értéket ezért más módszerrel határozták meg a CLSI EP17-A Irányelv alapján. A legalacsonyabb jelet, ami a mutáció jelenlétét jelzi (LOD) ezekben a pozíciókban, 2 % egységgel a megfelelő alapvonal fölé állították be, amit az üres minták mérése során a 95-ös percentilis alapján határoztak meg (a mérések 95 %-a ez alá az érték alá esik). Amikor a 10. táblázatban a zárójelben megadott mutációs szintű mintákat vizsgálták, akkor az eredmények 95 %-a (n=72) pozitívnak minősíthető jelet/eredményt adott  $(\geq$ LOD).

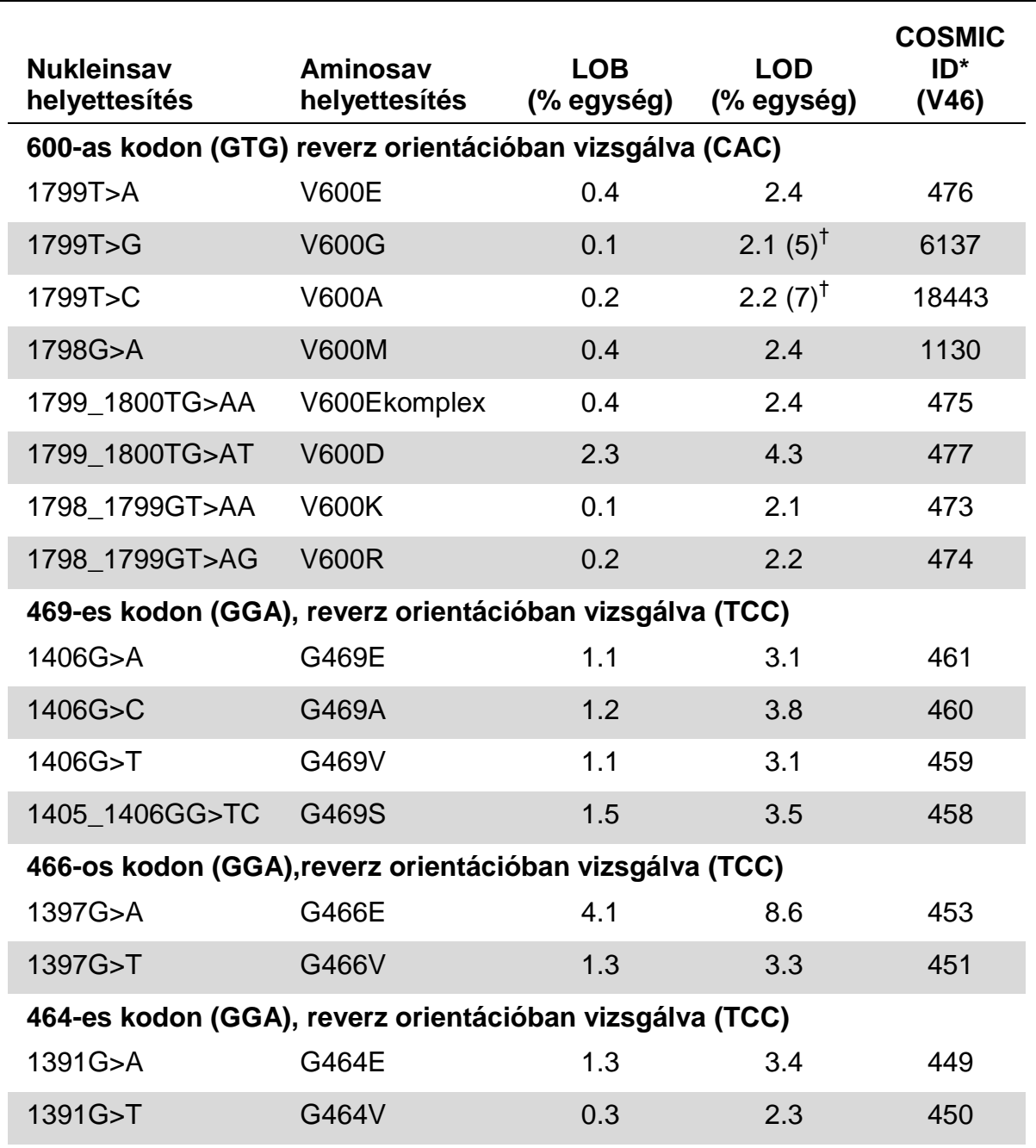

**10. táblázat. A specifikus mutációkra meghatározott LOB és LOD értékek**

\* A "Catalogue of Somatic Mutations in Cancer" (Rákban található szomatikus mutációk katalógusa) adatbázisból, amely a Sanger Intézet honlapján érhető el on-line: www.sanger.ac.uk/genetics/CGP/cosmic/.

† A legalacsonyabb szintű mutációs szint, amely a mintában LOD-nál nagyobb mért gyakoriságot eredményez.

**Megjegyzés**: Ezek az értékek olyan futtatásokon alapulnak, ahol a PCR templát, vad típusú és a megfelelő mutációkat hordozó plazmidok keveréke volt.

#### **Megjegyzés: Ajánlott a módszer teljesítményének ellenőrzése a laboratóriumban.**

#### **Linearitás**

A linearitás meghatározásához plazmid keverékeket használtak, amelyek a vad típusú BRAF vagy a 600-as kodon V600E (GTG  $\rightarrow$  GAG) mutációs szekvenciát hordozták. A plazmidokat olyan arányban keverték, amely 4 mutációs szintet (5, 10, 30 és 50%) eredményezett. Minden keveréket 4 különböző sarzsból származó *therascreen* BRAF Pyro Kittel vizsgálták, 3 piroszekvenáló futtatással és 3 ismétlésben (minden mintánál).

Az eredményeket (n=9 minden mutációs szintre) a CLSI EP6-A ajánlásnak megfelelően elemezték (Kvantitatív mérések linearitásának meghatározási módszerei: statisztikai megközelítés, elfogadott vezérfonal) az Analyse-it® Software v2.21 segítségével. Az eredmények a 11. ábrán láthatók a 600-as kodon V600E (GTG → GAG) mutációjára

Az eredmények lineárisak (a megengedett 5%-os nem-linearitást figyelembe véve) a vizsgált 5-50%-os mutációs szinteken.

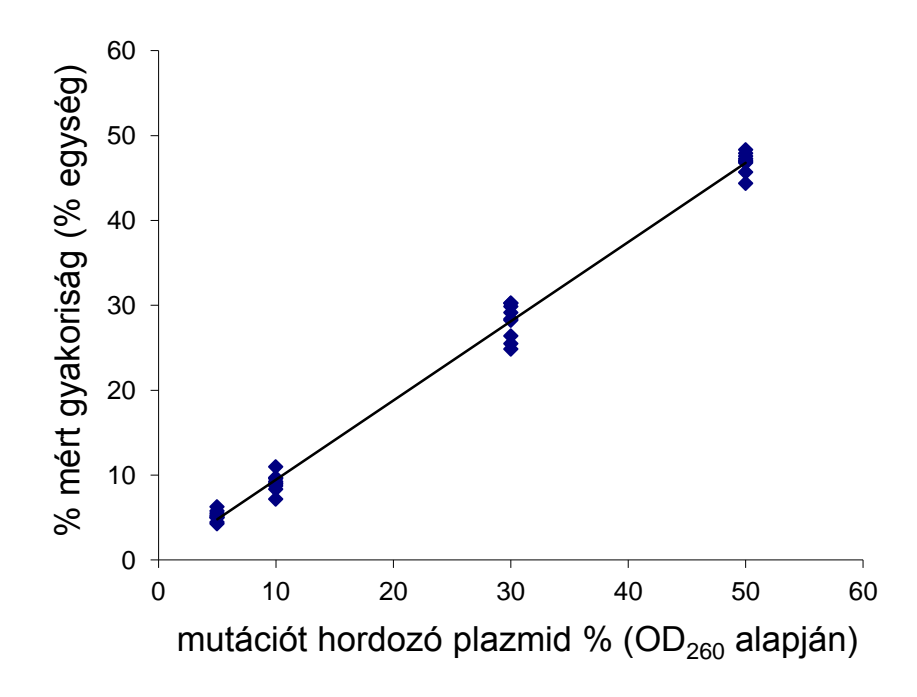

#### **11. ábra. Linearitás a 600-as kodon V600E (GTG GAG) mutációs vizsgálatára**

#### **Precizitás**

A precizitási adat lehetővé teszi a vizsgálat teljes variabilitásának meghatározását, melyet 3 különböző szinten határoztak meg a fent említett plasmid keverékek elemzésével, 3 ismétlésben mindegyik esetén.

Az ismételhetőséget (vizsgálaton belüli és vizsgálatok közötti) linearitási adatok alapján határozták meg (3 futtatás ugyanazon a napon, különböző lot számú *therascreen* BRAF Pyro Kit használatával). Az intermedier precizitást (laboratóriumok közötti variabilitást) laboratóriumonként 3 futtatással, 3 különböző napon, 3 különböző PyroMark Q24 készülékkel és kezelővel és különböző sarzsból származó *therascreen* BRAF Pyro Kittel állapították meg. A reprodukálhatóságot (laboratóriumok közötti variabilitást) 2-2 futtatás alapján egy külső és belső laboratóriumban, különböző sarzsszámú *therascreen* BRAF Pyro Kittel határozták meg.

A precizitás becslését, a mért mutációs frekvenciák standard deviációinak meghatározásával (% egységben megadva) határozták meg (11. táblázat). Az ismételhetőség, köztes precizitás és reprodukálhatóság a 600-as kodon V600E (GTG → GAG) mutációra 0,6-2,1, 0,7-1,8 és 0,8-2,1 % egység volt az 5-50%-os mutációs szint tartományban.

| <b>Mutált</b> | Ismételhetőség |           | <b>Intermedier</b><br>precizitás |           | Reprodukálhatóság |           |
|---------------|----------------|-----------|----------------------------------|-----------|-------------------|-----------|
| plazmid % $†$ | Közép          | <b>SD</b> | Közép                            | <b>SD</b> | Közép             | <b>SD</b> |
| 5             | 5.2            | 0.6       | 4.4                              | 0.7       | 5.1               | 0.8       |
| 10            | 9.1            | 1.0       | 9.6                              | 1.0       | 9.6               | 1.3       |
| 30            | 28.1           | 2.1       | 27.9                             | 1.8       | 28.3              | 2.1       |
| 50            | 46.9           | 1.2       | 46.3                             | 1.5       | 47.9              | 1.7       |

**11. táblázat. A 600-as kodon V600E (GTG GAG) meghatározási precizitása\***

\* Minden érték % egységben megadva. SD: standard deviáció (n=9).

 $\dagger$  OD<sub>260</sub> mérés alapján.

#### **Diagnosztikai kiértékelés**

A *therascreen* BRAF Pyro Kit kiértékelése a Sanger szekvenálás összehasonlításával történt. A DNS izolálás 100 formalinban fixált, paraffinba ágyazott (FFPE) bőr tumor mintából történt, melyeket a 600-as és 464-469-es kodonok mutációinak elemzésével vizsgáltak.

A DNS izolálás a QIAamp DNA FFPE Tissue Kittel történt. A piroszekvenálási elemzést a *therascreen* BRAF Pyro Kittel végezték a PyroMark Q24 rendszeren, míg a Sanger szekvenálást az ABI™ 3130 Genetic Analyzer-rel végezték.

A 100 minta analízise során, a 600-as kodon és a 464-469-es kodonok mutációs státusza 99 esetben került megállapításra Sanger szekvenálással és a *therascreen* BRAF Pyro Kittel (12. és 13. táblázat).

100 mintából 4 esetén a V600E (GTG → GAG) mutációt ki lehetett mutatni a Sanger szekvenálással. A 4 mintából 3 esetén az eredmény megegyezett a

*therascreen* BRAF Pyro Kittel kapottal, míg 1 esetben a piroszekvenálási elemzés nem sikerült a 600-as kodon esetén, az alacsony piroszekvenálási csúcsok miatt. A 464-469 kodon vizsgálatban megfelelő, bár számottevően kisebb pirogram csúcsok jöttek, mint a többi minta esetén. Ez jelezte, hogy a DNS minősége rossz volt. Egyetlen ritka mutációt sem detektáltak a 464-469 es kodonokban egyik módszerrel sem

Az egy minta kivételével (amely egy vizsgálatban nem adott eredményt), a *therascreen* BRAF Pyro Kit és Sanger szekvenálási eredmények 100%-ban egyeztek (teljes konkordancia) mind a 600-as kodon, mind a 464-469-es kodonok vizsgálatakor (12. és 13. táblázat).

#### **12. táblázat. A 600-as kodon mutációs vizsgálati eredményei bőr tumor minták esetén**

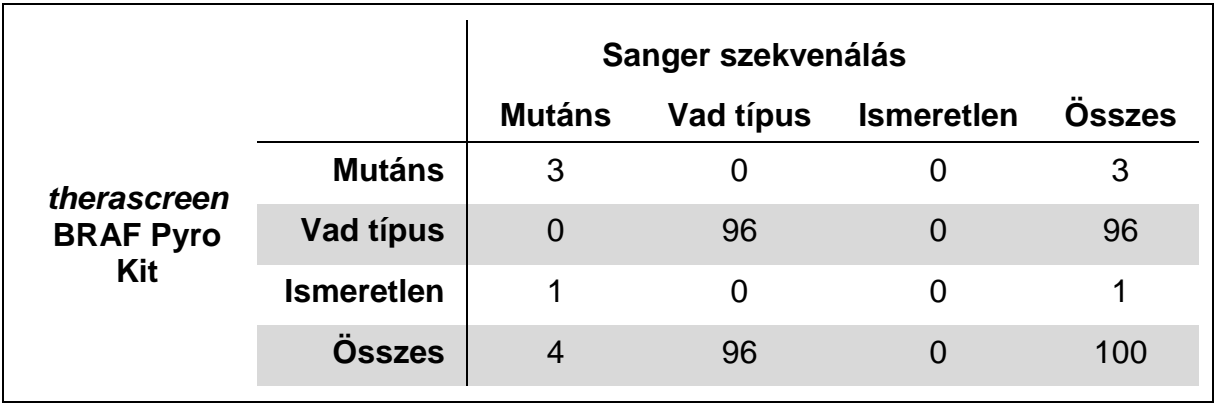

#### **13. táblázat. A 464-469-es kodonok mutációs vizsgálati eredményei bőr tumor minták esetén**

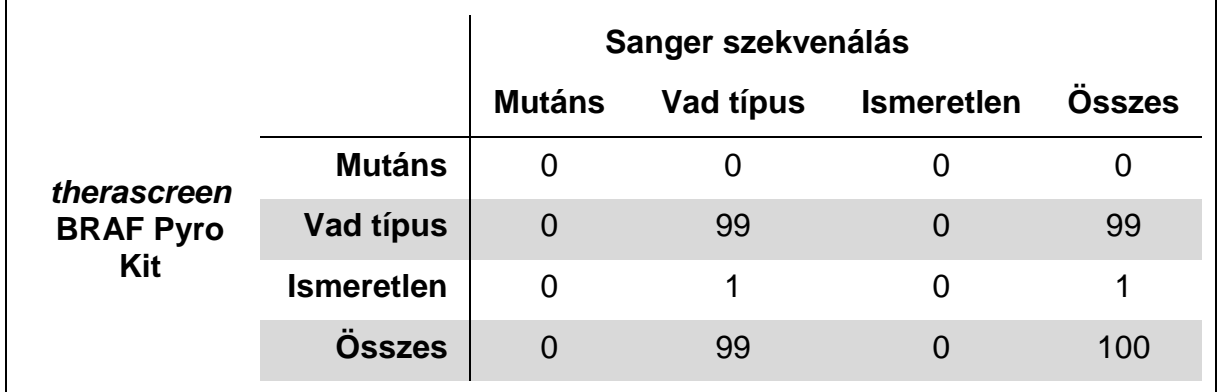

**Megjegyzés**: Minden, a teljesítményjellemzők meghatározásához végzett futtatásban, a jel 30 RLU felett volt, jellemzően a formalinban fixált, paraffinba ágyazott (FFPE) szövetekből izolált, piroszekvenáláshoz használt 10 ng DNS templát esetében tapasztaltakhoz. A piroszekvenálási adatok elemzése a BRAF Plug-in Report-tal történt.

## <span id="page-44-0"></span>**Referenciák**

A QIAGEN széleskörű, naprakész online adatbázissal rendelkezik a QIAGEN termékeivel kapcsolatos tudományos publikációkról. Az átfogó keresőfunkció által könnyen megtalálja a keresett cikket egy egyszerű kulcsszó beütésével vagy a szűkítő funkció segítségével – applikációra, kutatási területre, címre, stb. vonatkozólag.

A referenciák teljes listájáért kérjük, keresse fel a QIAGEN Referencia Online Adatbázist a www.qiagen.com/RefDB/search.asp címen vagy konzultáljon a QIAGEN Technical Services-vel, vagy a helyi disztribútorával.

## <span id="page-44-1"></span>**Szimbólumok**

A következő szimbólumok megjelenhetnek a csomagoláson vagy a címkéken:

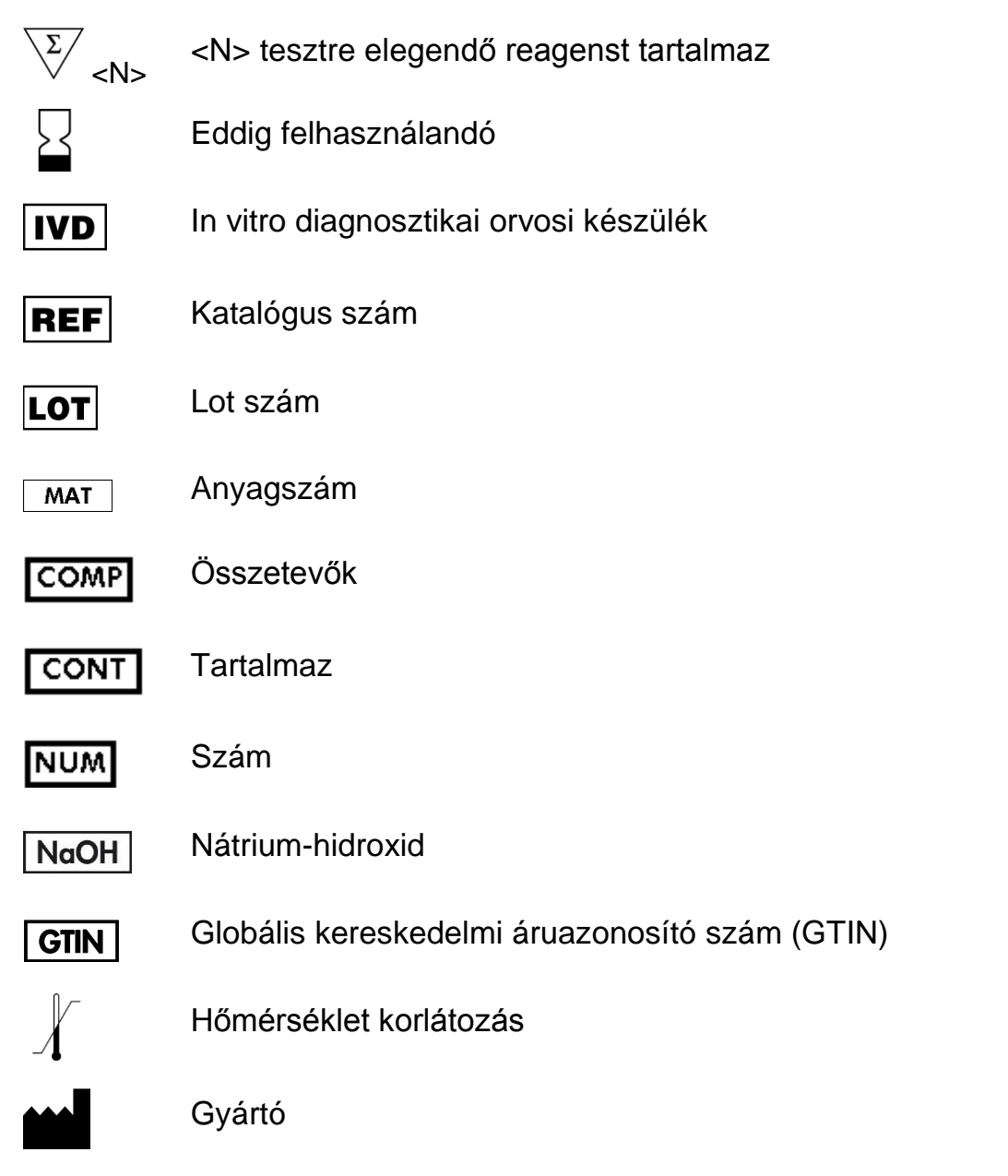

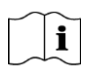

Nézze meg a használati útmutatót

## <span id="page-45-0"></span>**Kontakt információ**

Technikai segítségért illetve további információért kérjük, keresse fel a Technical Support Központot: www.qiagen.com/Support, vagy keresse a QIAGEN Technical Service Osztályt vagy helyi disztribútorát (lásd hátsó oldal vagy www.qiagen.com).

## <span id="page-46-0"></span>**A Melléklet: A** *therascreen* **BRAF Pyro beállítása**

Amennyiben a BRAF Plug-in Report már telepítve van a gépre, akkor előre definiált vizsgálatok (assay setup) állnak rendelkezésre a 600-as, 464-469-es kodonokra, a PyroMark Q24 szoftver böngészőjében (bal oldal), az "Example Files/PyroMark Setups/BRAF" útvonal alatt. Ebben az esetben nem kell a telepítést (további részek) elvégezni. A BRAF Plug-in Report email-en keresztül igényelhető a következő címről: pyro.plugin@qiagen.com.

Kifejezetten ajánlott a BRAF Plug-in Report használata, szemben a manuális módszerrel. Komplex mutációt nem lehet manuálisan hozzáadni az elemzendő szekvenciához (Sequence to Analyze) és azokat csak a Plug-in segítségével lehet elemezni. A plug-in telepítése után, vagy amikor a szoftver újra telepítésre kerül, ellenőrizni kell a BRAF Plug-in helyes működését a "BRAF Plug-in Quick Guide" alapján.

Amennyiben a BRAF Plug-in Report nincsen telepítve, akkor a vizsgálati (assay) fájlt manuálisan kell létrehozni, mielőtt a *therascreen* BRAF Pyro vizsgálatot először futtatnánk. Hozzuk létre a vizsgálati fájlt (assay) a BRAF 600-as, 464-469-es kodonjára a PyroMark Q24 programmal, a következők szerint.

#### **Folyamat**

#### **BRAF 600-as kodon**

- **A1. Kattintson a -ra az eszköztárban és válassza a "New AQ Assay"-t.**
- **A2. Gépelje be a következő szekvenciát az elemzendő szekvencia helyre, "Sequence to Analyze".**  *CWCTGTAGC*

**Megjegyzés:** A 600-as kodon leggyakoribb mutációja a GTG → GAG változás az 1799-es nukleotid pozícióban (második kodon pozíció).

A vizsgálandó szekvencia (Sequence to Analyze) a futás után is megváltoztatható, más helyen lévő mutációk vizsgálatához.

Az 1798-as pozícióban lévő mutáció meglétének ellenőrzésére változtassuk meg a vizsgálandó szekvenciát (Sequence to Analyze) a következőre.

#### *CAYTGTAGC*

További, az 1799-es helyen lévő, ritka mutációk kimutatására, a vizsgálandó szekvenciához (Sequence to Analyze) a *CVCTGTAGC* nukleotid sorrendet is vizsgálni kell.

**Megjegyzés**: Állítsuk az egyszeri csúcs-magasságot (single height peak) 30 RLU-ra.

**Megjegyzés**: A BRAF 600-as kodon komplex mutációi nem elemezhetők a PyroMark Q24-es program AQ (allél kvantifikálás) és Sequece to Analyze

funkciójával. Javasolt a BRAF Plug-in Report használata a 600-as kodon komplex mutációinak vizsgálatához.

#### **A3. Manuálisan vigyük be a következő adagolási sorrendet (Dispensation Order).**

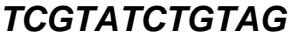

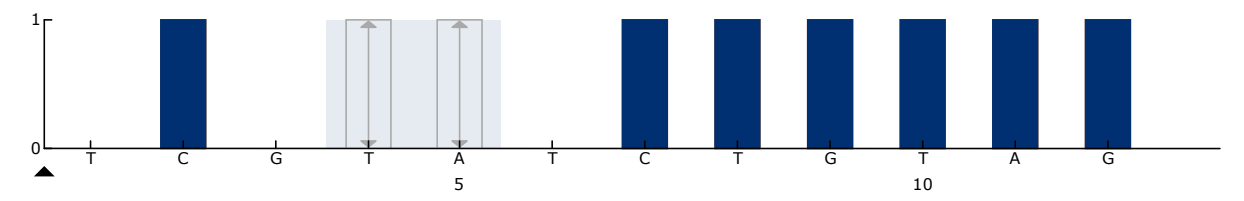

**12. ábra. A 600-as kodon hisztogramja (1799-es nukleotid) a CWCTGTAGC vizsgálandó szekvencia (Sequence to Analyze) esetén.**

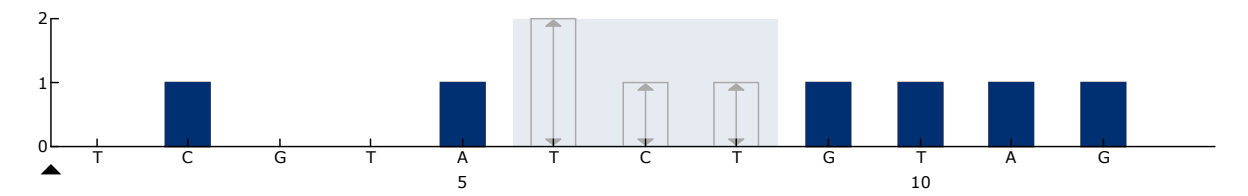

**13. ábra. A 600-as kodon hisztogramja (1798-as nukleotid) a CAYTGTAGC vizsgálandó szekvencia (Sequence to Analyze) esetén.**

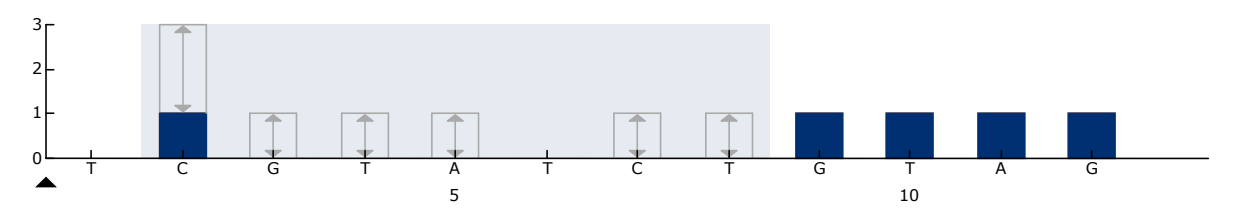

**14. ábra. A 600-as kodon hisztogramja (1799-es nukleotid) a CVCTGTAGC vizsgálandó szekvencia (Sequence to Analyze) esetén.**

- **A4. Kattintson az "Analysis Parameters" fülre és növelje a "Peak Height Threshold - Required peak height for Passed quality:" értéket** *30***-ra. (Szükséges csúcs magasság az elfogadott minőségi értékhez.)**
- A5. Kattintson a  $\blacksquare$ -re az eszköztárban, majd mentse el a vizsgálatot **(assay) "***BRAFcodon 600"* **néven.**

#### **BRAF 64–469-es kodonok**

- A1. Kattintson a <sup>■</sup>-ra az eszköztárban és válassza a "New AQ Assay"-t.
- **A2. Írja be a vizsgálandó szekvencia helyre (Sequence to Analyze) a következőt.**

#### *CTGTTNCAAATGATHCAGATHCA*

**Megjegyzés**: A BRAF 469-ess kodon komplex mutációi nem elemezhetők a PyroMark Q24-es program AQ (allél kvantifikálás) és Sequece to Analyze funkciójával. Javasolt a BRAF Plug-in Report használata a 469-es kodon komplex mutációinak vizsgálatához.

#### **A3. Kézzel írjuk be a következő adagolási sorrendet "Dispensation Order".**

*AGCTCGTAGCATGCATACGAGCATAC*

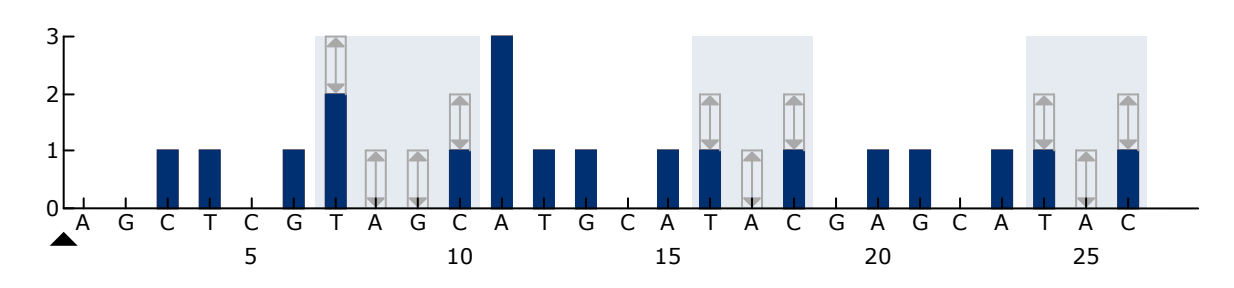

**15. ábra. A 464-469-es kodon (1391-es nukleotid [464-es kodon], 1397-es nukleotid [466-os kodon] és 1406-os nukleotid [469-es kodon] hisztogramja.**

- **A4. Kattintson az "Analysis Parameters" fülre és növelje meg a "Peak Height Threshold - Required peak height for Passed quality:" értéket**  *30***-ra.**
- **A5. Kattintson a -re az eszköztárban és mentse el a vizsgálatot (assay) "***BRAFcodons 464–469"* **néven.**

### <span id="page-49-0"></span>**B Melléklet: A hulladék tartály és reagens tartók kiürítése**

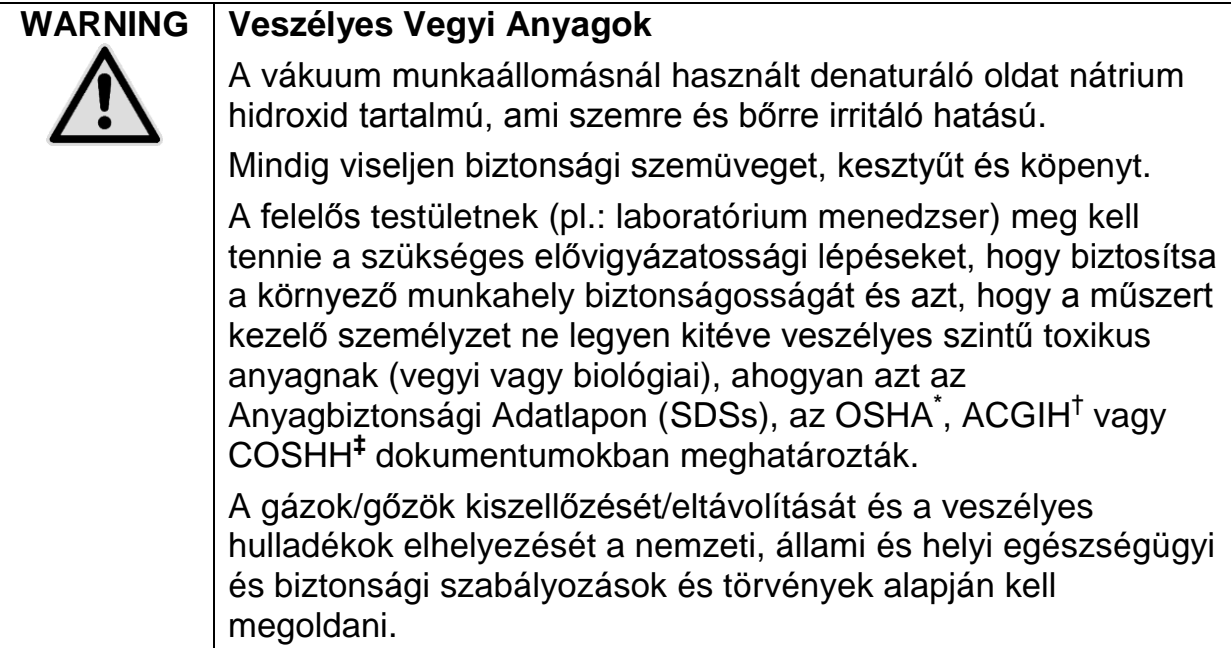

\* OSHA: Foglalkozás-Biztonsági és Egészségügyi Apparátus (Amerikai Egyesült Államok)

- † ACGIH: Ipari Higiéniai Kormányzat Amerikai Kongresszusa (Amerikai Egyesült Államok)
- ‡ COSHH: Egészségre Veszélyes Anyagok Kontrollja (Egyesült Királyság)

A laboratóriumi hulladékok elhelyezésével kapcsolatban vegye figyelembe a szövetségi, állami és helyi környezetvédelmi szabályozásokat.

#### **Fontos szempont a kezdés előtt**

A protokoll nagytisztaságú vizet igényel.

#### **Folyamat**

- **B1. Gondoskodjon róla, hogy a vákuum eszköz ne legyen vákuum alatt. A vákuum legyen kikapcsolva (Off) és a vákuum pumpát is kapcsolja ki.**
- **B2. Ürítse ki a műanyag tartályban lévő anyagokat.**
- **B3. Öblítse el a tartályokat nagytisztaságú vízzel vagy cserélje ki azokat, ha szükséges.**
- **B4. Ürítse ki a hulladéktartályt.**

**Megjegyzés: A kupak eltávolítható a cső leválasztása nélkül is.**

**B5. Amennyiben a vákuum munkaállomást tisztítani kell (például por vagy folyadék kiömlés miatt), kérjük, kövesse a** *PyroMark Q24 kézikönyvében* **leírtakat.**

## <span id="page-50-0"></span>**Rendelési információk**

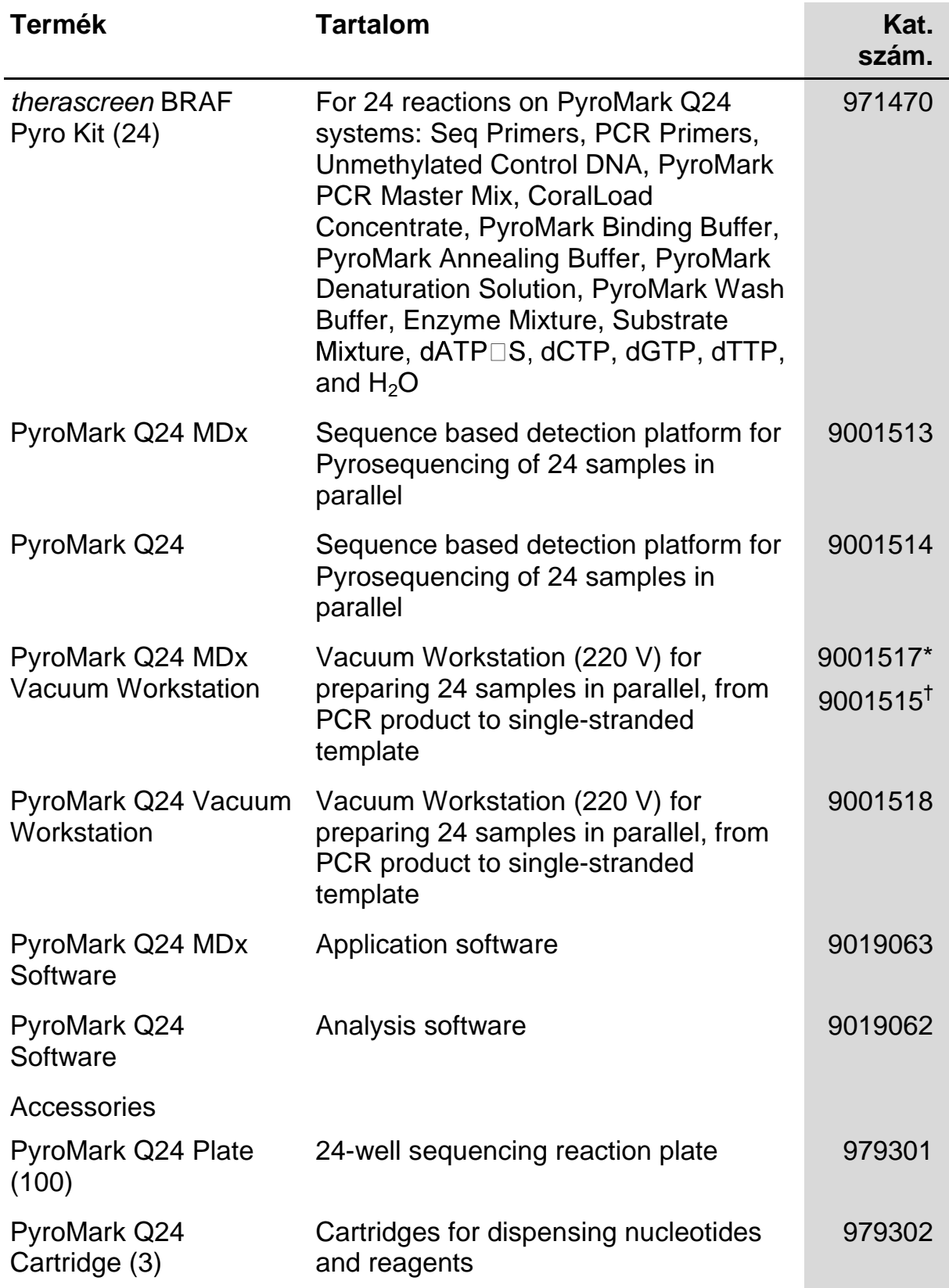

\* Csak az Egyesült Királyságban

† A világ többi részén

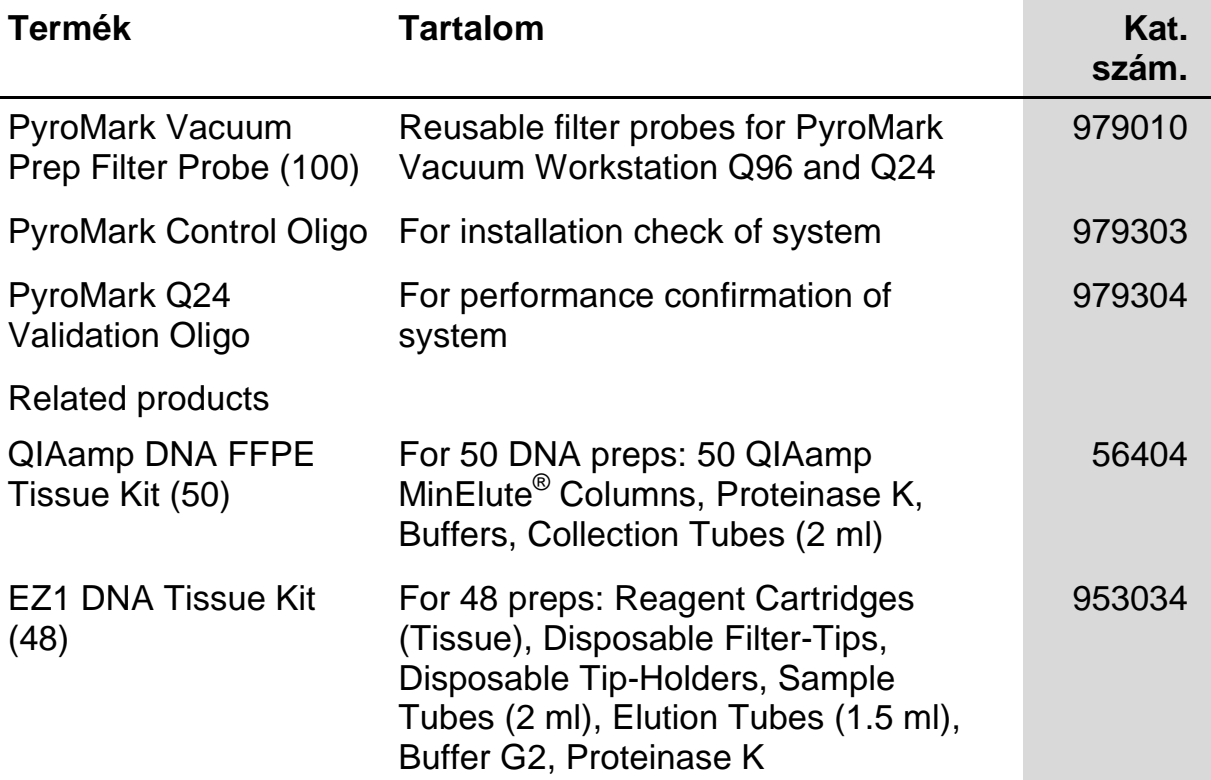

A legfrissebb licenc információért és termék specifikus jogi nyilatkozatért, kérjük, nézze meg a megfelelő QIAGEN kit kézikönyvet, vagy használati utasítást. A QIAGEN kit kézikönyvek és használati útmutatók megtalálhatóak a www.qiagen.com címen, lekérhetőek a QIAGEN Technical Service-től vagy a helyi disztribútortól.

Szándékosan üresen hagyva

Szándékosan üresen hagyva

Szándékosan üresen hagyva

Védjegyek: QIAGEN®, QIAamp®, QIAxcel®, BioRobot®, CoralLoad®, EZ1®, HotStarTaq®, MinElute®, Pyro®, Pyrogram®, PyroMark®, Pyrosequencing®, therascreen® (QIAGEN Group); ABI™ (Life Technologies); Analyse-it® (Analyse-it Software, Ltd.); Milli-Q® (Millipore Corporation); Sepharose® (GE Healthcare); Variomag (Florida Scientific Services, Inc.); Windows® (Microsoft Corporation).

Az ebben a dokumentumban található regisztrált nevek, védjegyek stb., nem tekinthetők jog által nem védetteknek, még akkor sem, ha ez nem kerül kifejezetten kinyilvánításra.

#### **Felelősség kizárása**

Nem használható az endometriózis kialakulás rizikójának meghatározására.

#### **Korlátozott licensz megállapodás**

A jelen termék használatával a *therascreen* BRAF Pyro Kit vásárlója vagy felhasználója belegyezik a következő megállapodásba:

- 1. A *therascreen* BRAF Pyro Kit csak a *therascreen* BRAF Pyro Kit felhasználói kézikönyvben leírtaknak megfelelően, csak a kitben megtalálható összetevőkkel használható. A QIAGEN nem ad jogot arra, szellemi tulajdonjoga alapján, hogy a kitben nem lévő összetevőket beépítsék vagy használják a kithez, kivéve, ha azt a *therascreen* BRAF Pyro Kit kézikönyvben, vagy további protokollokban leírták, melyek a www.qiagen.com helyen elérhetők
- 2. A kifejezetten megjelenített licenszen kívül, a QIAGEN nem vállal felelősséget arra, hogy a kit és/vagy annak használata nem sérti harmadik fél jogát.
- 3. Ez a kit és összetevői egyszeri használatra engedélyezettek, nem használhatók fel újra, nem újíthatók fel vagy nem adhatók el újra.
- 4. A QIAGEN visszautasít minden más kifejezett vagy arra utaló licenszet, amelyet kifejezetten nem nyilvánított ki.
- 5. A kit megvásárlója vagy felhasználója egyetért azzal, hogy nem egyezik bele és nem ad engedélyt arra senki másnak, hogy olyan lépéseket tegyenek, melyek a fent leírtakhoz vagy a fent megtiltott cselekményhez vezethetnek. A QIAGEN kényszerítheti a Korlátozott licensz megállapodás betartatását bármilyen bíróságon és minden nyomozati és jogi költséget, beleértve az ügyvédi költséget is jogában áll megtéríttetni, ha a fenti Korlátozott licensz megállapodás betartatásával kapcsolatban lépéseket kell tennie, vagy bármilyen, a kit és/vagy összetevőivel kapcsolatos, szellemi tulajdonjoga sérülne.

A legfrissebb licensz információkat keresse a www.qiagen.com honlapon.

© 2015 QIAGEN, minden jog fenntartva

#### www.qiagen.com

**Australia E** techservice-au@qiagen.com Austria  $*$  techservice-at@qiagen.com Belgium  $*$  techservice-bnl@qiagen.com **Brazil**  $\blacksquare$  suportetecnico.brasil@qiagen.com **Canada**  $\equiv$  techservice-ca@qiagen.com China  $*$  techservice-cn@qiagen.com **Denmark e** techservice-nordic@giagen.com Finland · techservice-nordic@qiagen.com **France**  $\blacksquare$  techservice-fr@qiagen.com **Germany**  $\blacksquare$  techservice-de@qiagen.com Hong Kong = techservice-hk@qiagen.com India · techservice-india@qiagen.com Ireland · techservice-uk@qiagen.com Italy **\*** techservice-it@qiagen.com Japan · techservice-jp@qiagen.com Korea (South) · techservice-kr@qiagen.com Luxembourg · techservice-bnl@qiagen.com **Mexico**  $\blacksquare$  techservice-mx@qiagen.com The Netherlands  $\equiv$  techservice-bnl@qiagen.com Norway **\*** techservice-nordic@qiagen.com Singapore  $\blacksquare$  techservice-sg@qiagen.com Sweden ■ techservice-nordic@qiagen.com Switzerland · techservice-ch@qiagen.com  $UK =$  techservice-uk@qiagen.com  $USA$  = techservice-us@qiagen.com

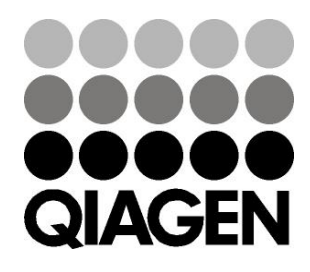

# 1074213 151019175 Sample & Assay Technologies